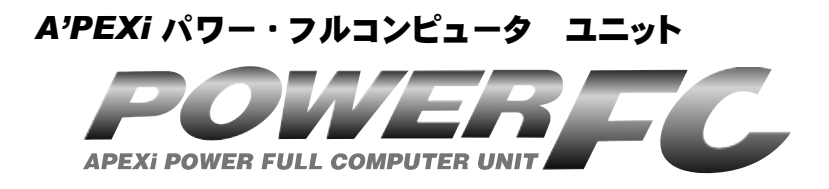

# 取扱説明書

この度は、弊社製品をお買い上げいただきま して、まことにありがとうございます。本製品 を正しくお使いいただくために、取扱説明書を よくお読みください。また、いつでも取出して 読めるよう、取扱説明書は本製品のそばに保 管してください。本製品を、他のお客様にお 譲りになるときは、必ずこの取扱説明書と保証 書もあわせてお譲りください。

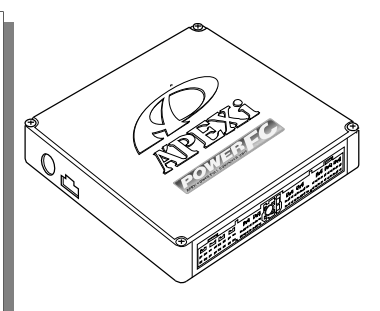

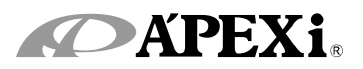

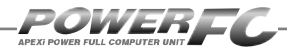

# はじめに

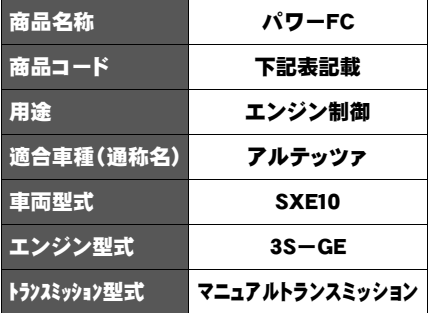

■この度は、パワーFCをお買い上げいただ

き、まことにありがとうございます。本製品を 正しくお使いいただくために、取扱説明書をよ くお読みください。

■本書は、下記の表に記載しているパワーFC 共通の取扱説明書となっております。

■お持ちになっているパワーFCが下記適合商 品かお確かめ下さい。

■本製品 (414-T013、414-T014) では衝突時 (エアバック展開時)フューエルカットの機能を ご利用になれません。あらかじめご了承ください。

■本書には、パワーFCの付属品であるFCコマン ダー(415-A030)の操作方法内容も含まれ ております。

# 本取扱説明書に対応する商品

●パワーFC

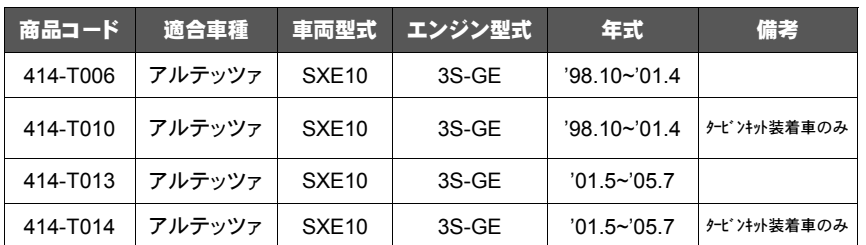

※全車種M/Tのみ

●FCコマンダー

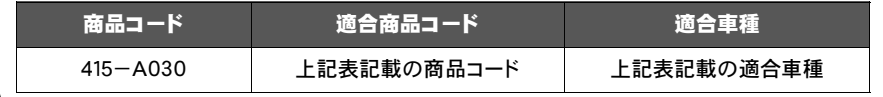

※付属品以外のFCコマンダーをご使用の場合、6ページと72ページおよび73ページ もあわせてお読みください。

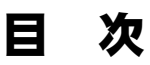

# パワーFC編

ここではパワーFCの取扱い、取付け等、本製品を正 しくお使いいただく為に必要な各種説明が記載され ております。 ご使用前には必ずよくお読みになり安全に正しくお使

いください。

# ■第1章 パワーFC取扱い説明

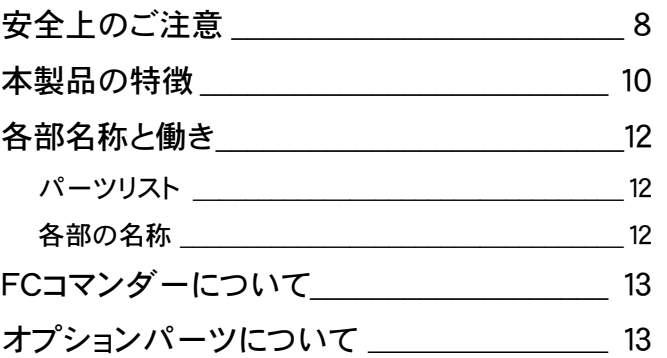

# ■第2章 パワーFC取付け

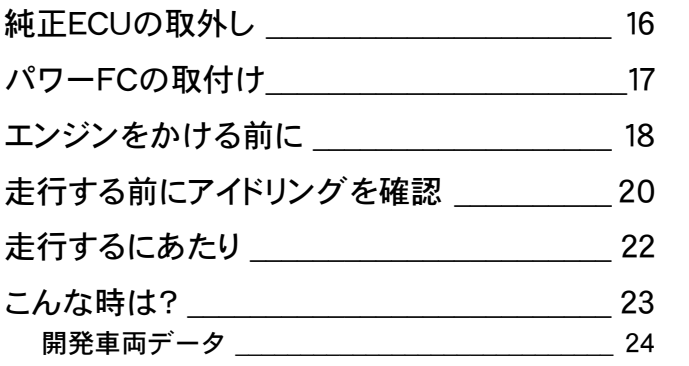

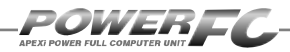

目 次

# FCコマンダー操作説明編

ここでは付属品FCコマンダーの取扱い、操作方法や 表示内容についての説明等、FCコマンダーを正しく お使いいただく為に必要な各種説明が記載されてお ります。

ご使用前には必ずよくお読みになり安全に正しくお使 いください。

# ■第3章 FCコマンダー操作方法概要

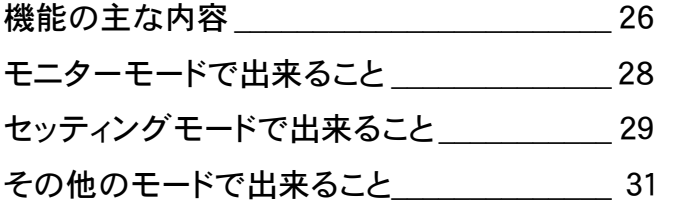

# ■第4章 FCコマンダー操作方法

## ●モニターモード

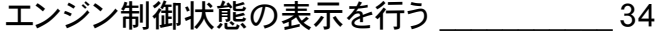

マップトレース表示を行う \_\_\_\_\_\_\_\_\_\_\_\_\_\_\_\_ 38

# ●セッティングモード

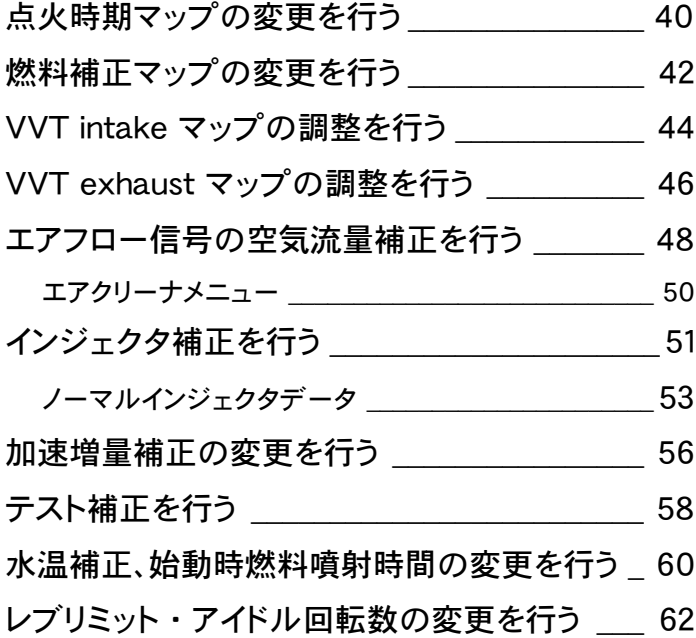

# ●その他のモード

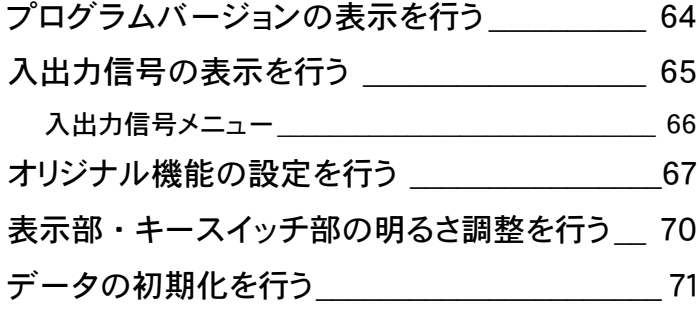

【 参考 】

POWER F

付属品以外のFCコマンダーをご使用の場合、下記の項 目に読み替えてご使用ください。

## ●70ページ「表示部・キースイッチ部の明るさ調整を行う」

コントラスト・バックライトの調整を行う 72

●71ページ「データの初期化を行う」

 データの初期化を行う\_\_\_\_\_\_\_\_\_\_\_\_\_\_\_\_\_\_\_\_\_\_\_\_\_73. . . . . . . . . . . . . . . .

#### ご注意

- 1. 本書の内容について、将来予告なしに変更することがあります。
- 2. 本書の内容については万全を期して作成しましたが、万一ご不審な点 や誤りなど、お気づきのことがありましたらご連絡ください。
- 3. 本書に記載されている社名や商品名は、各社の登録商標または商標で す。
- 4. 本書の一部または全部を無断で複写することは禁止されています。ま た、個人としてご利用になるほかは、著作権法上、弊社に無断では使用 できません。
- 5. 故障、修理その他の理由に起因するメモリ内容の消失による、損害など につきましては弊社では一切その責任を負えませんので、あらかじめご 了承ください。
- 6. 本製品、及びオプションパーツの仕様、価格、外見等は予告なく変更す ることがあります。
- 7. 本製品は、日本国内での使用を前提に設計したものです。海外では使 用しないでください。
- 8. 本製品(414-T013、414-T014)では衝突時(エアバック展開時)フュー エルカットの機能をご利用になれません。あらかじめご了承ください。

This product is designed for domestic use only. It must not be used in any other country.

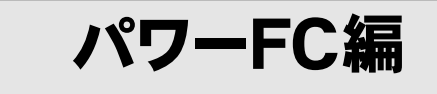

# 第1章 パワーFC取扱説明

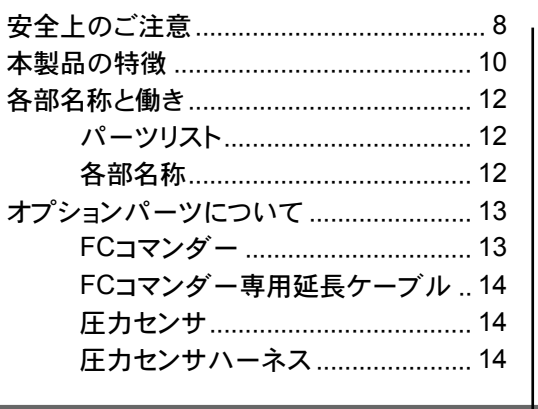

 $\mathsf{I}$ 

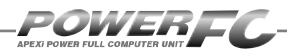

安全上のご注意

製品を安全にご使用いただくた めに、「安全上のご注意」をご使 用の前によくお読みください。お 読みになった後は必要なときに ご覧になれるよう大切に保管し てください。弊社の"取扱説明書" には、あなたや他の人への危害 及び財産への損害を未然に防 ぎ、弊社の商品を安全にお使い いただくために守っていただきた い事項を記載しています。その表 示(シグナルワード)の意味は右 記の様になっています。内容をよ く理解してから本文をお読みくだ さい。

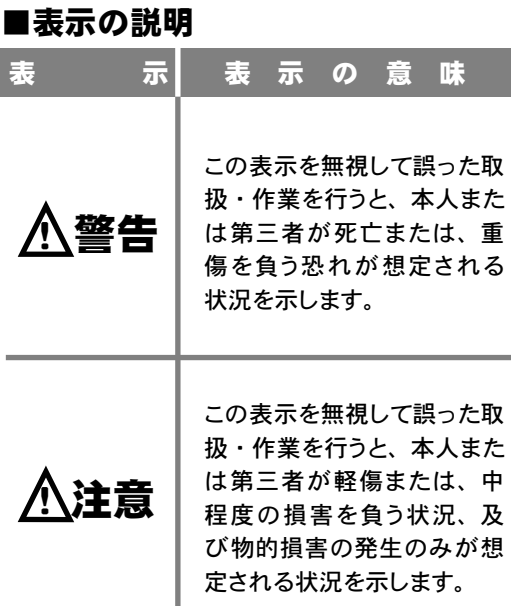

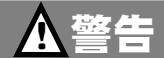

●本製品は、適応車両・適応商品以外には絶対に使用しないでください。 適応車両・適応商品以外での動作は一切保証できません。また、思わぬ事故の原 因になるので絶対におやめください。

●本製品ならびに付属品を、弊社指定方法以外の使用はしないでください。 その場合のお客様ならびに第三者の損害や損失は一切保証いたしません。

#### ●運転者は、走行中に本製品を操作しないでください。

運転操作に支障をきたし、事故の原因になります。

●本製品は、しっかりと固定し運転の妨げになる場所・不安定な場所に 取付けないでください。

運転に支障をきたし、事故の原因になります。

#### ●取付け作業はバッテリのマイナス端子を取外してから行ってください。

ショートなどによる火災、電装部品が破損・焼損する原因になります。

警生

## ●本製品に異音・異臭などの異常が生じた場合には、本製品の使用をすみ やかに中止してください。

そのまま使用を続けますと、感電や火災、電装部品の破損の原因になります。 お買い上げの販売店または、弊社お客様相談室へお問い合わせください。

- ●コネクタを外す場合は、必ずコネクタを持って取外してください。 ショートなどによる火災、電装部品が破損・焼損する原因になります。
- ●本製品の配線は必ず取扱説明書に通り行ってください。 配線を間違えますと、火災、その他の事故の原因になります。
- ●万一実走による調整が必要なときは、他の交通の妨げにならないように 十分注意し、交通法規を守った運転をしてください。

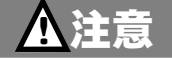

#### ●本製品の取付けは、必ず専門業者に依頼してください。 取付けには専門の知識と技術が必要です。専門業者の方は、本製品が不安定な 取付けにならないように行ってください。

●本製品の加工・分解・改造は行わないでください。 事故・火災・感電・電装部品が破損・焼損する原因になります。

●本製品を落下させたり強いショックを与えないでください。 作動不良を起こし、車両を破損する原因になります。

### ●直射日光のあたる場所には取付けないでください。

作動不良を起こし、車両を破損する原因になります。

## ●高温になる場所や水が直接かかる場所には取付けないでください。 感電や火災、電装部品を破損する原因になります。作動不良を起こし、車両を破 損する恐れがあります。

●本製品(414-T013、414-T014)では衝突時(エアバック展開時)フュー エルカットの機能をご利用になれません。あらかじめご了承ください。 本製品(414-T013、414-T014)では純正ECUで行っている衝突時(エアバック 展開時)フューエルカットの機能をご利用になることはできません。あらかじめご 了承ください。

## ●コマンダーケーブルの抜き差しはIGN OFFの状態で実施してください。 IGN ON (エンジン始動中)時にコマンダーケーブルを抜き差しすると、エンジン 不調および、破損の原因となります。

*9* 

POWER –

# 本製品の特徴

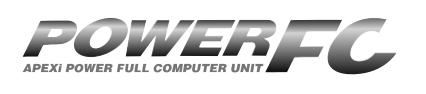

パワーFCは、アペックス独自のエン ジン制御を行う、エンジンコントロー ルユニット(以下ECU)で、次のよう な特徴をもっています。

#### ■配線作業不要のカプラ・オン接続フルコンピュータ

パワーFCは、純正ECUと同様のコネクタを持っている完全置き換えECUです。 これにより、ECUのコネクタを接続するだけでアペックスチューニング仕様の 制御が可能になります。当然、純正ECUの下取りはなく、お手元に置いておく ことが可能です。

#### ■数々の自社テストをクリアした高性能エンジン制御

パワーFCは、ダイナパックテスト、エミッションテスト、高地テスト、低温テス トなど数々の自社テストをクリアしています。それにより高出力を実現しなが ら、排気ガス規制値をクリアした低エミッション性能を両立。そして、氷点下の 寒冷の土地、また標高が高く気圧の低い土地においても、場所を選ばず高機 能・高性能なエンジン制御を実現します。

#### ■パワー・トルク向上を実現したベストセッティングデータ

パワーFCの初期データは、ダイナパックテストによりパワー・トルクの向上を 実現したベストセッティングデータとなっています。高精度なセッティングとハ イパワー車にも対応出来るよう燃料マップや点火マップ、VVTマップの各格子 を20×20とし高精度なエンジン制御を実現しています。

#### ■チューニングに対応したアペックス独自のウォーニング機能

パワーFCには、エンジンチェックランプを使用したウォーニング機能がついて います。センサ異常時にエンジンチェックランプを点灯させることは、もちろん、 独自のウォーニング機能としてインジェクタ全開時、ノッキング発生時にエンジ ンチェックランプの点滅を行うことにより、ドライバに警告を行います。

### ■バッテリをはずしてもデータの消えないバッテリレスメモリ

パワーFCには、セッティングデータや学習値をメモリするのに電源を必要とし ません。したがって、バッテリを取外しても、パワーFCを取外してもセッティン グデータや学習値が消えることはありません。付属品のFCコマンダーを使用 すればセッティングデータと学習値の初期化が行えます。

#### ■タービンキット対応セッティングデータをプリセット

#### (414*-*T010、414*-*T014)

本 製 品(414- T 010、414- T 014)は タ ー ビ ン キ ッ ト【AX53B60 AX TURBINE KIT for NA】商品コード:705-T020(※生産終了品)装着車両 のセッティングデータが初期データとしてあらかじめ入力されております。 したがって、タービンキット装着後すぐに走行が可能となります。(ただし 初期データで走行するためには弊社指定のインジェクタ、フューエルポン プへの交換が必要となります。)

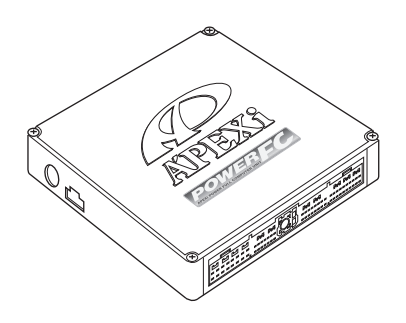

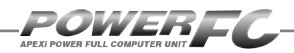

# 各部名称と働き

# ■パーツリスト

本製品取付けの前に、必ずパーツリストを確認し異品や欠品のないことを確認してか ら作業してください。万一、パーツリストと相違がある場合には、お買い求めの販売 店様、または、裏表紙記載のお問い合わせ先迄ご連絡ください。

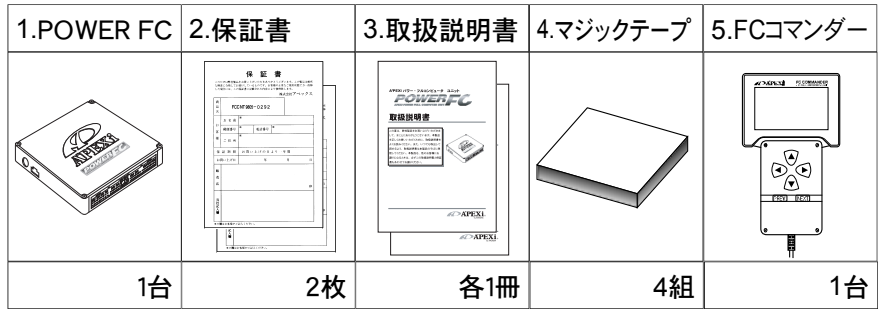

■各部の名称

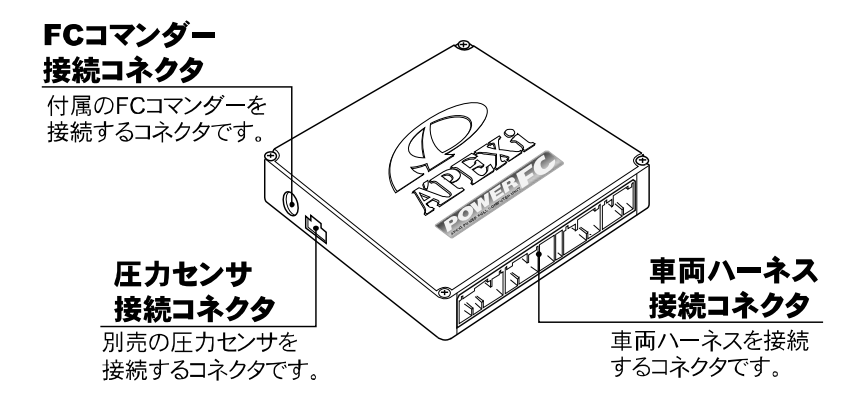

# FCコマンダーについて

# ■FCコマンダー

## ●付属品FCコマンダーにより簡単にセッティング変更が可能

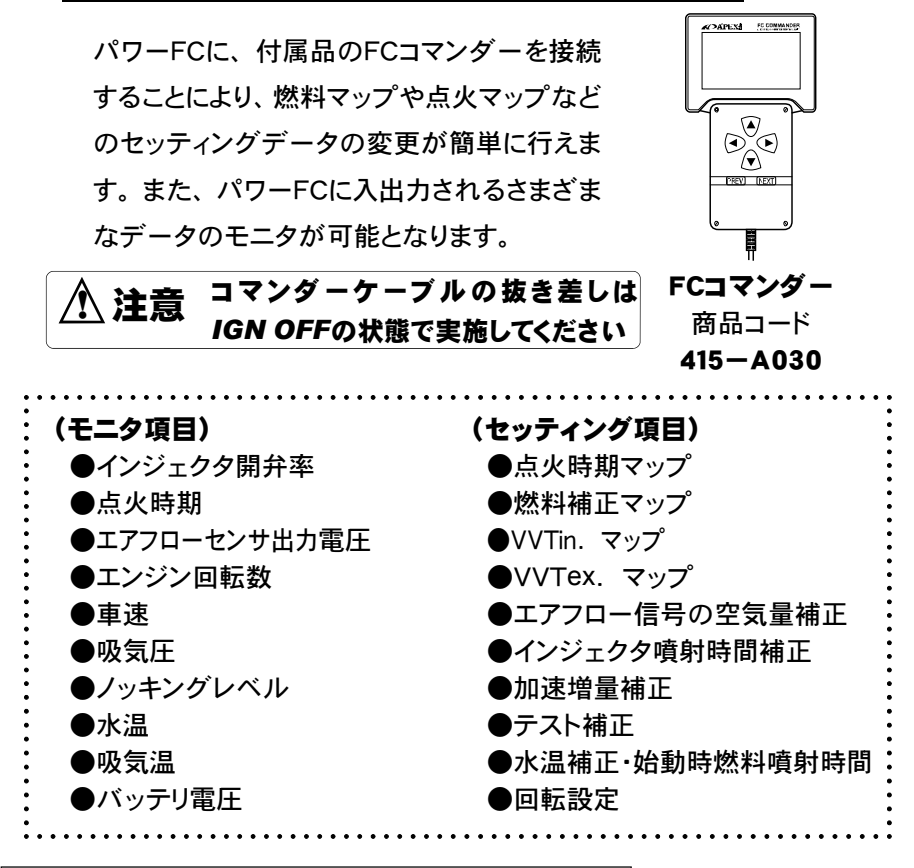

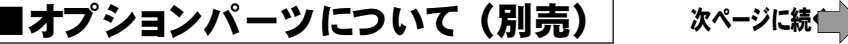

「*FC COMMANDER PRO*」(別売品、商品コード:415-X010)によ り、お手持ちのパソコンよりセッティング変更が可能。FCコマンダーと同等 なセッティングを、お手持ちのパソコンから行うことが可能です。また、パ ソコンを使用することによりロギング、データ操作・保存など便宜性が向上 します。

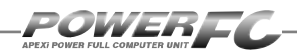

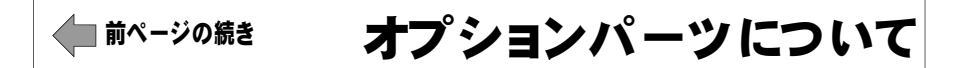

# ■ FCコマンダー専用延長ケーブル

● FCコマンダーを室内に引き込む為に使用します。 ECUがエンジンルームに設置されている為、FCコマンダーを室内 で使用する場合に必要となります。

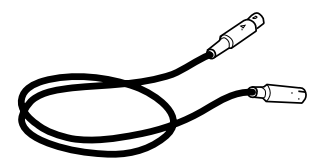

FCコマンダー 延長ケーブル 商品コード 415-XA02

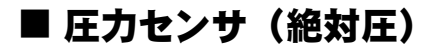

● 圧力の測定を行います。

FCコマンダーにて吸気圧を表示させる場合に使用します。 取付け・接続を行う為には、別途圧力センサハーネス(5Pロング)、 4Φゴムホース、4Φスリーウェイが必要となります。

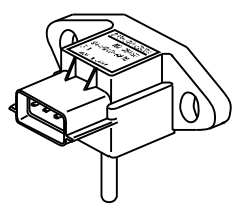

圧力センサ (絶対圧) 商品コード 499-X001

# ■ 圧力センサハーネス(5Pロング)

● 圧力センサをパワーFCに接続する為に使用します。

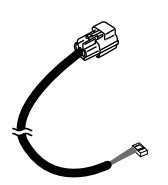

圧力センサハーネス (5Pロング) 商品コード 49C-A004

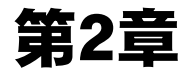

# パワーFC取付け

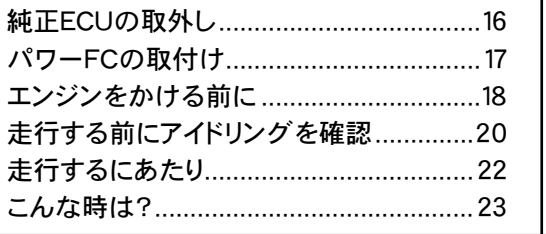

I

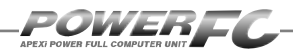

# 純正ECUの取外し

1. バッテリのマイナス (ー) 端子を外します。

> カーオーディオやカーナビゲーション等、 常時電源によりバックアップしている設定 が失われてしまいます。あらかじめ、必要 な設定はメモに残しておくようお願いいた します。当社は、バッテリのマイナス(-) 端子を外したことにより生じたお客様の損 害について、一切の責任は負いかねます。

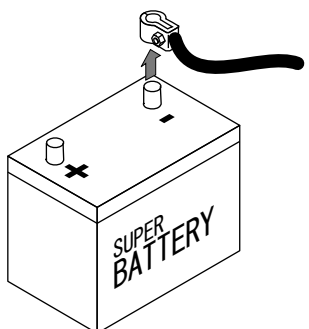

2. ECU配置図を参考にして、ECUの配置場所を確認します。

■ECU配置図

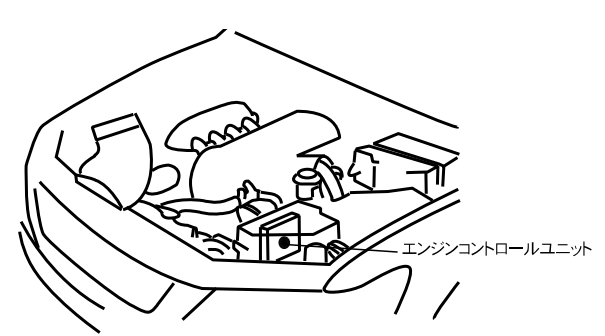

2. 純正ECU 純正ECUに接続されている車両ハーネスのコネクタをECUから取外

ECUからコネクタを外すときは、コネクタ上部のロックを押し、ハーネ スを持たずにコネクタを持って取外してください。

# パワーFCの取付け

純正ECUの取外しと逆の手順で、純正ECUの代わりにパワーFCの取付けを 行ってください。

1. パワーFCに付属のスポンジを貼付け、エンジンコントロール ユニットボックス内で動かないように装着します。

スポンジはスポンジ装着位置図を参考にして貼付けてください。

■スポンジ装着位置図

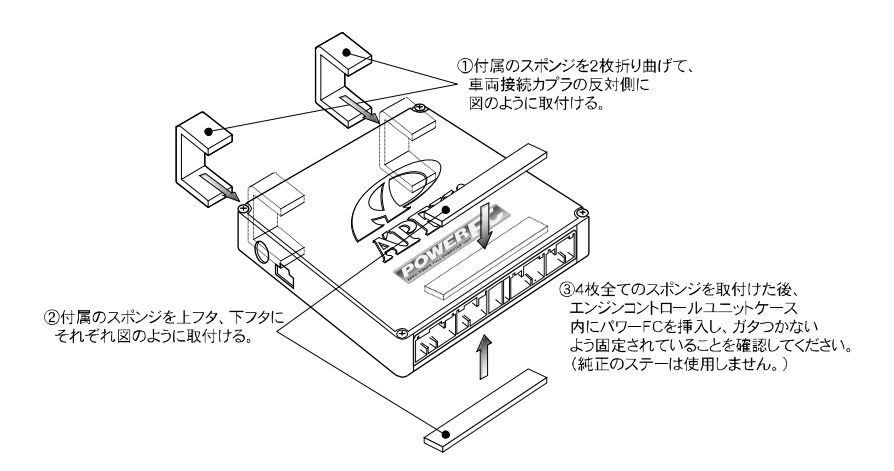

# 2. パワーFCに.<br>2. 接続します。 パワー*FC*に、純正ECUから取外した車両ハーネスのコネクタを

コネクタは"カチッ"とロック音がするまで確実に押し込んでください。

**つ** 接続がしっかり行われたことを再度確認してください。<br>●

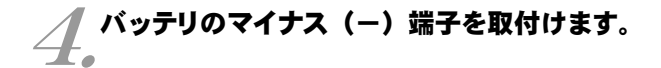

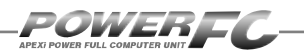

# エンジンをかける前に

すべての取付け作業が終了したら、エンジンをかける前に以下の内容を確認 してください。

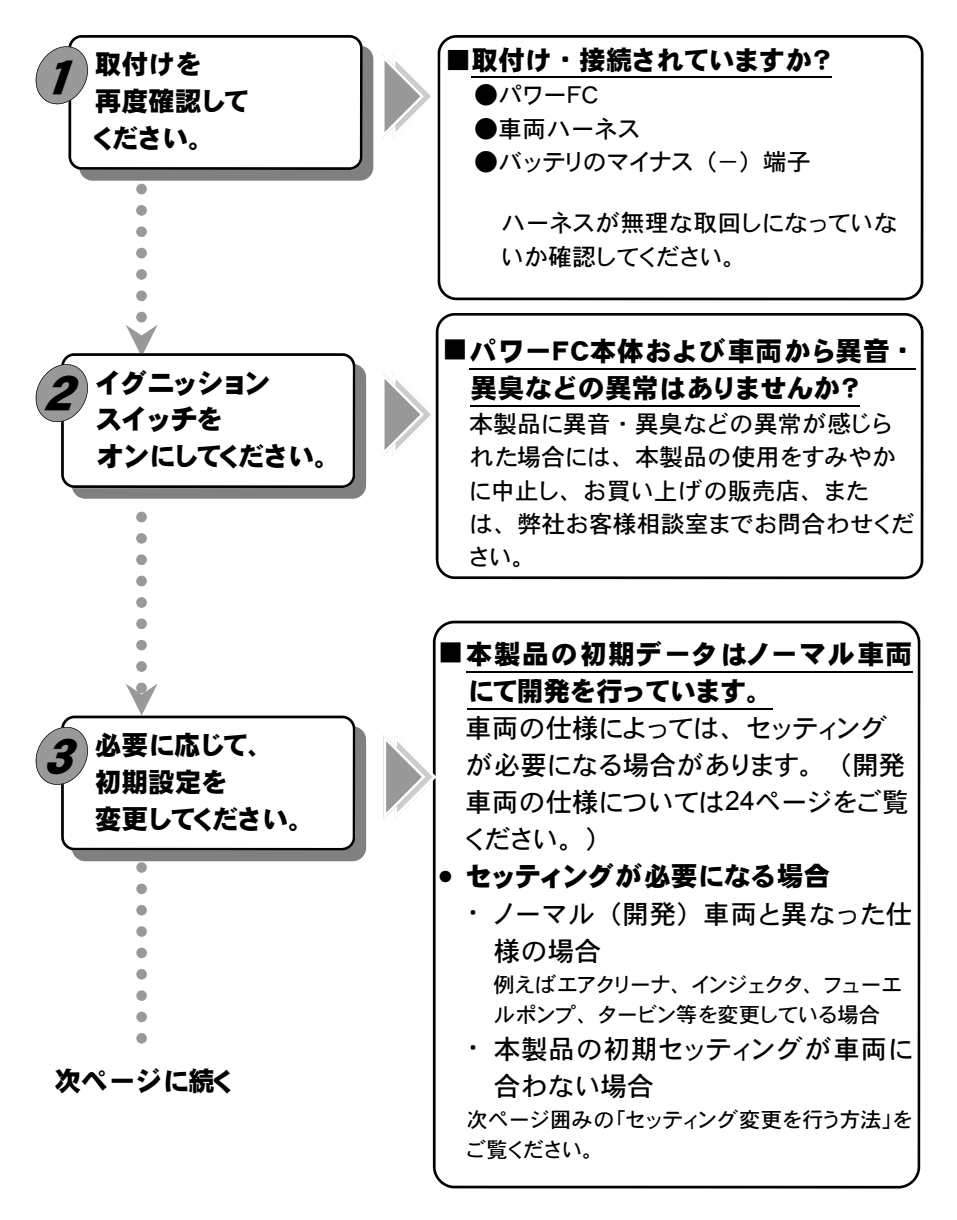

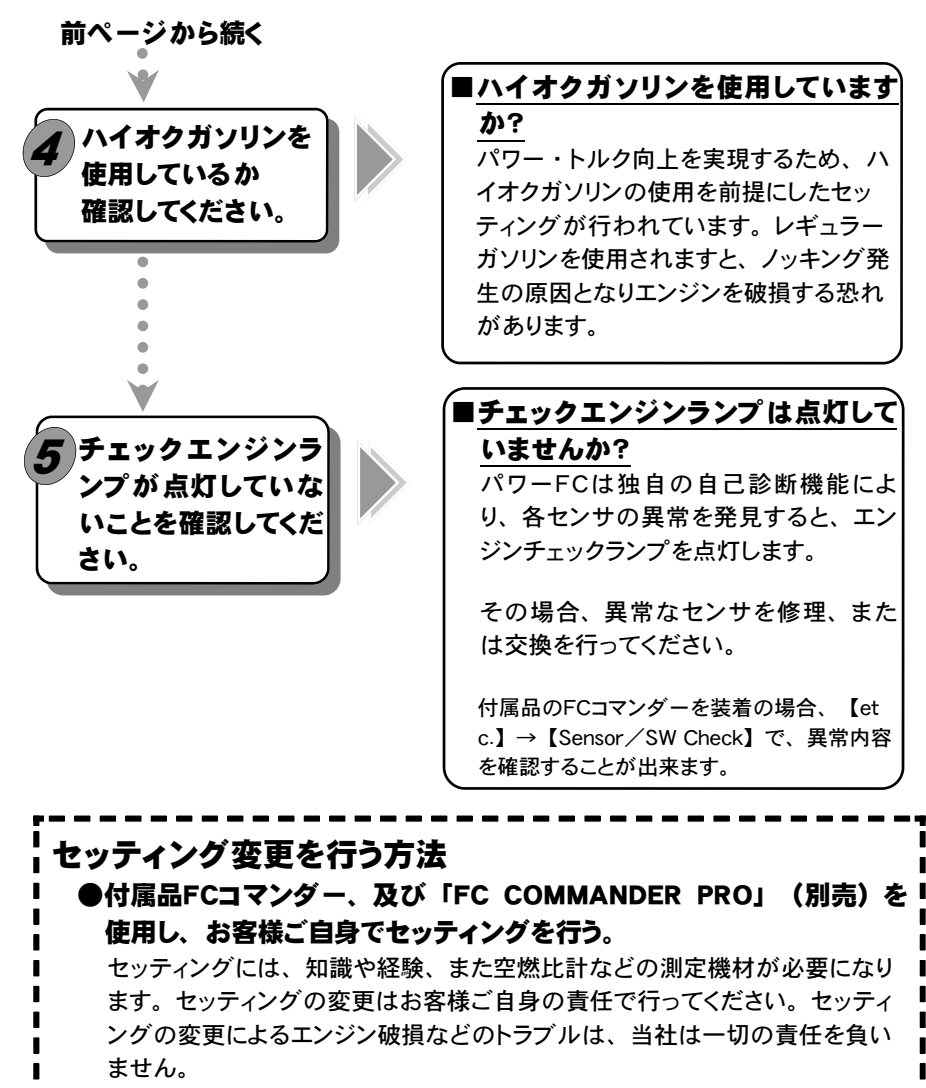

## ●Apex契約店に、セッティングを依頼する。

Apexが認定する契約店にて、セッティングの変更を有償にて行っておりま す。詳しい内容については、各契約店にお問合わせください。

最寄りの契約店の住所、電話番号は、裏表紙記載のお問合せ先まで、ご連 絡ください。

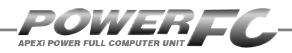

# 走行する前にアイドリングを確認

パワーFCは、車両の個体差によるアイドリング不良を補正するためアイドリング学習 を行っています。

 パワーFC取付直後、初期アイドリング学習を行わずすぐに走行すると、アイドリング 不良及び走行後エンジンストールの可能性があり大変危険です。必ず、アイドリング 学習を行ってから走行してください。なお、アイドリング学習は、低水温時を除い て、アイドリング中常に行っています。

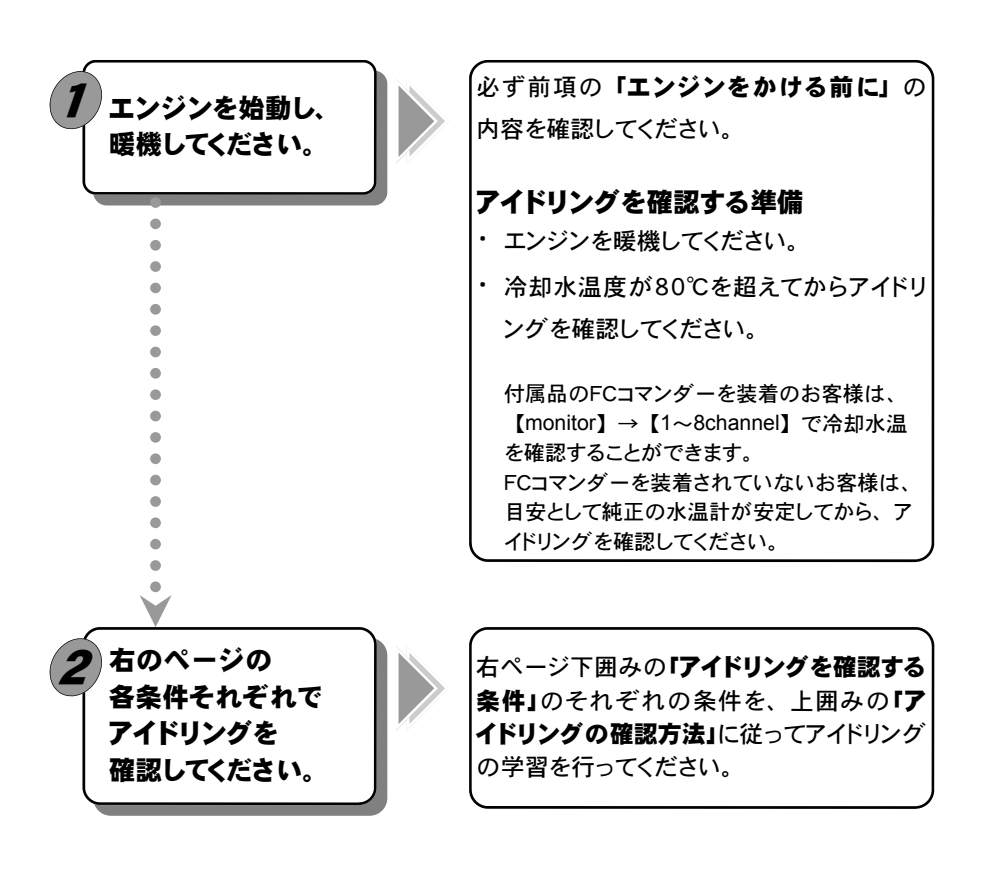

# ■アイドリングの確認方法

#### ●エンジン回転数が不安定な場合

しばらく(5分程度)空ぶかしなどせずにそのまま放置してください。アイドリ ングを学習しエンジン回転数が安定します。

### ●アイドリングが安定している.

#### またはアイドリングを学習し安定した場合

 軽く空ぶかしをしてください。アイドリングに復帰する際に、エンジン回転数 が落ち込む、下がりきらないなど、違和感がなければアイドリングの学習 は正常です。アイドリング復帰の際に違和感がある場合は、上記「エンジ ン回転数が不安定な場合」を行ってください。

# アイドリングを確認する条件

以下の各条件で5分程度アイドリングさせ、その時のアイドリングを確認してください。 エアコン オン時とは、エアコンリレーがオンの状態を指します。エアコン オン時必ずしも。 エアコンリレーがオンになっているとは限りません。エアコンリレーの状態は付属品FCコマンダー を装着の場合、【etc.】→【Sensor/SW Check】A/Cで確認出来ます。冬期など、 エアコンリレーがオンしにくい場合は、ヒーターを全開にし、一度車室内の温度を上げた後に、 エアコンスイッチを入れると、エアコンが動作しやすくなります。

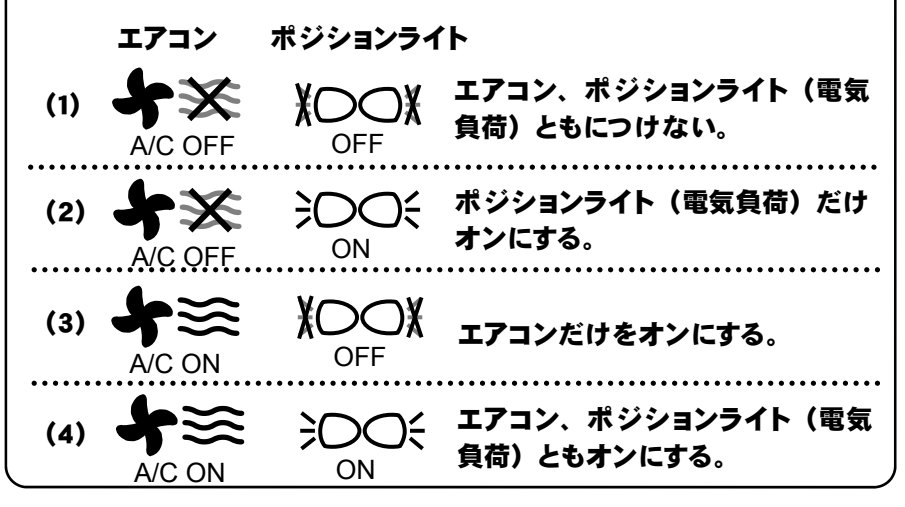

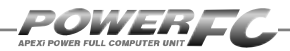

# 走行するにあたり

#### 走行するにあたり、もう一度下記内容を確認してください。

#### ●ハイオクガソリンを使用していますか?

パワー・トルク向上を実現するため、ハイオクガソリンの使用を前提にセッティ ングが行われていますので、レギュラーガソリン使用の場合、性能の保証はい たしかねます。

### ●走行中にノッキングが発生したら

パワーFCは、ノッキングによる点火時期遅角制御を行っておりません。 ノッキングが発生する場合は、必ず車両にあわせたセッティングを行ってくださ い。セッティングは、FCコマンダー、及び「FC COMMANDER PRO」(別売) を使用してお客様ご自身で行うか、Apex契約店にて有償で行ってください。 ノッキングの発生は、エンジン破損の原因となります。

# セッティング変更を行う方法 ●付属品FCコマンダー、及び「FC COMMANDER PRO」(別売)を 使用し、お客様ご自身でセッティングを行う。 セッティングには、知識や経験、また空燃比計などの測定機材が必要になり ます。セッティングの変更はお客様ご自身の責任で行ってください。セッティ ングの変更によるエンジン破損などのトラブルは、当社は一切の責任を負い ません。 ●Apex契約店に、セッティングを依頼する。 Apexが認定する契約店にて、セッティングの変更を有償にて行っておりま す。詳しい内容については、各契約店にお問合わせください。 最寄りの契約店の住所、電話番号は、裏表紙記載のお問合せ先まで、ご連 絡ください。

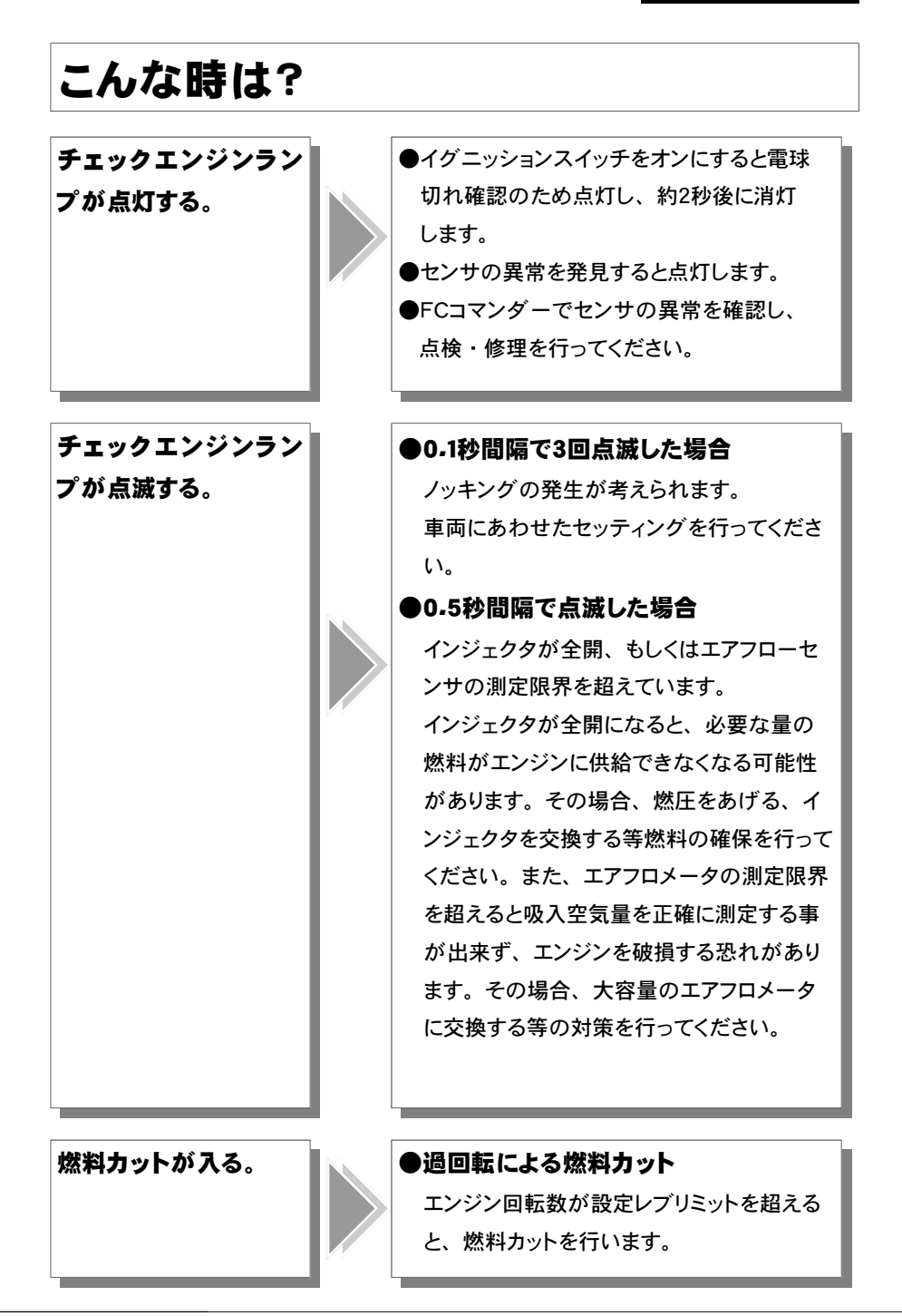

POWERFA

# 開発車両データ

# ここでは開発車両の仕様内容について記述しています。 お客様の車両の仕様に合わない場合セッティングの変更 等を行ってください。

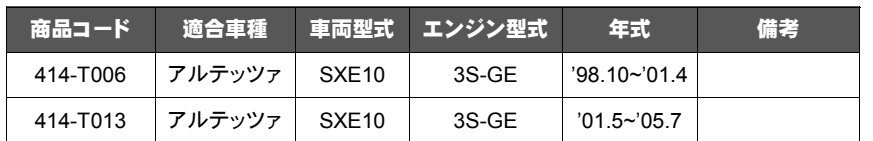

上記商品では、フルノーマル車両を開発車両として使用致しました。

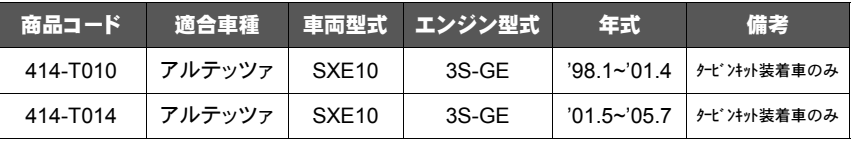

上記商品では、下記仕様の車両を開発車両として使用致しました。

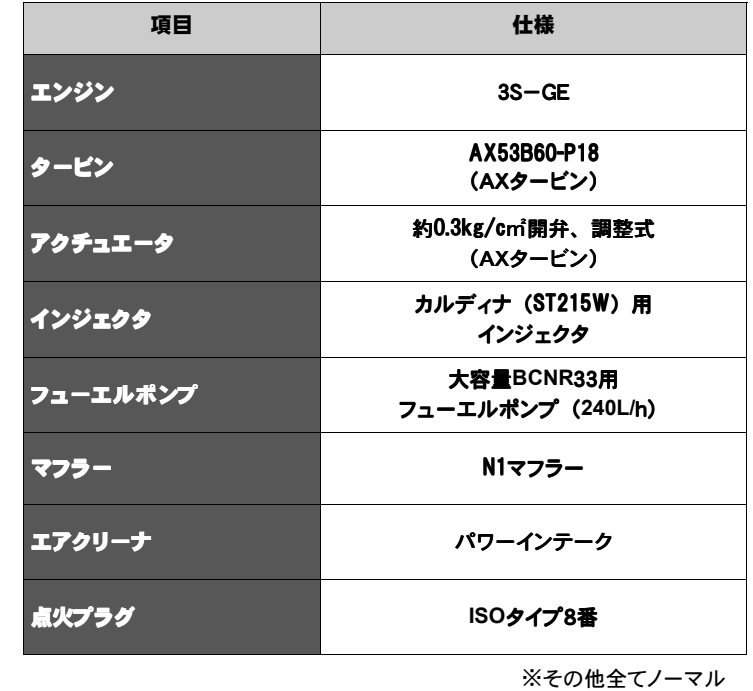

# FCコマンダー操作説明編

# 第3章 FCコマンダー操作方法概要

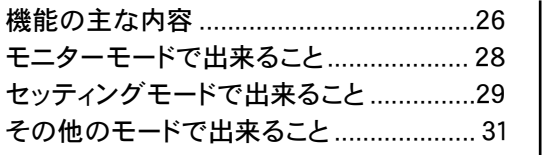

Г

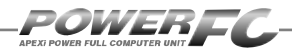

# 機能の主な内容

FCコマンダーを、パワーFCに接続することにより、エンジン制御状態の表 示やセッティングの変更を行うことができます。

操作は、基本メニューを核とする3つのモードから選択して行います。

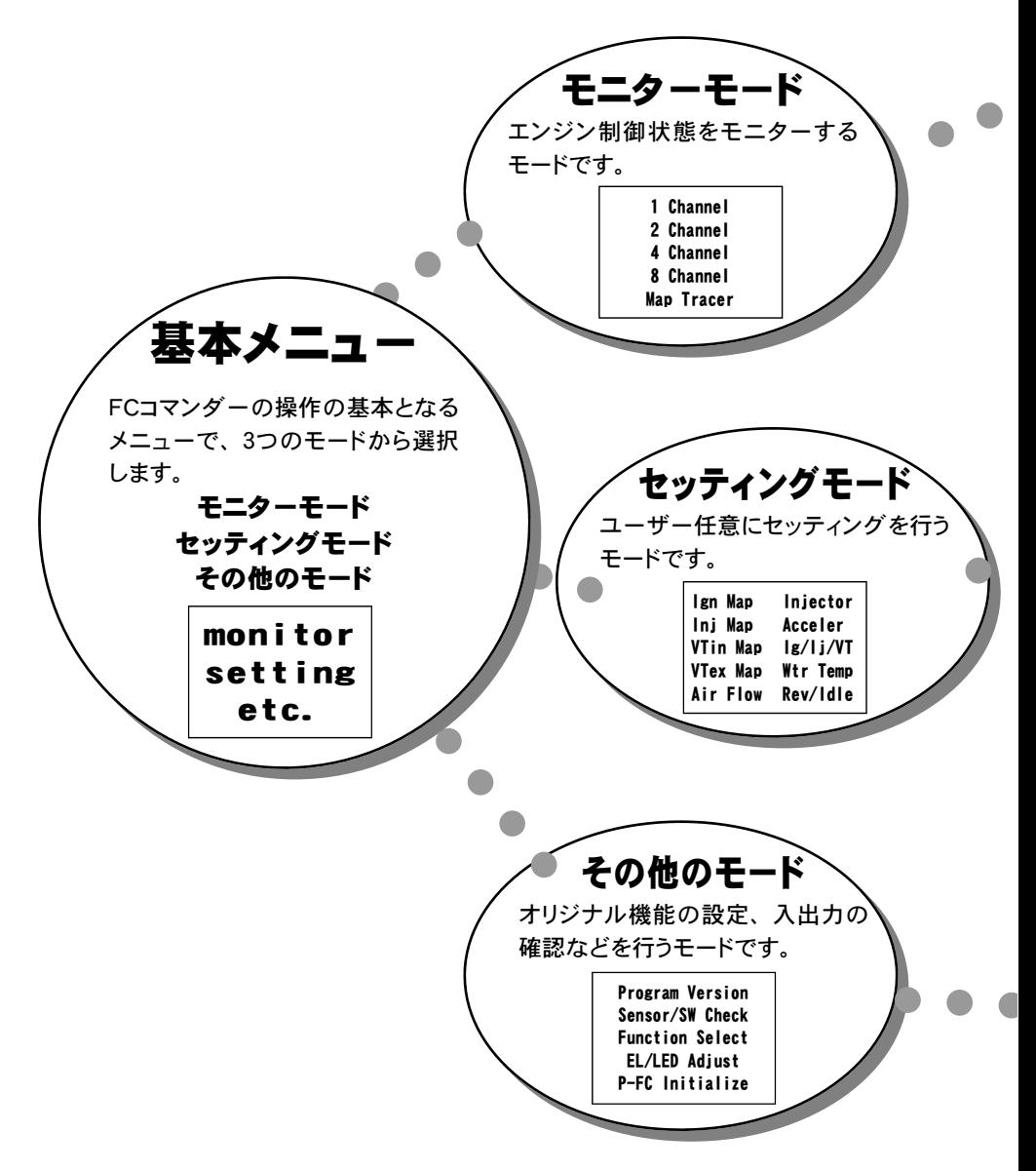

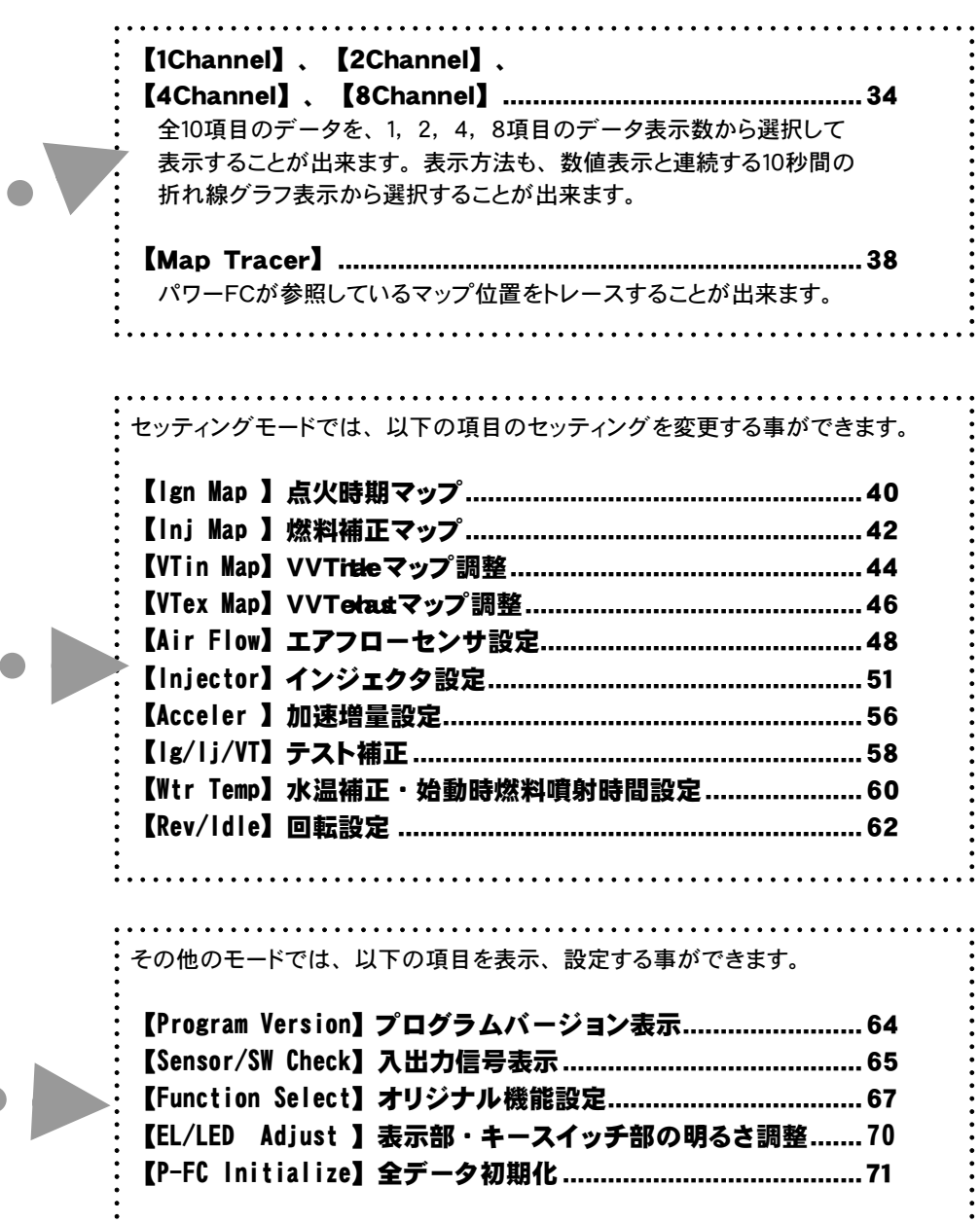

 $\overline{\phantom{0}}$ 

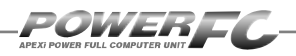

# モニターモードで出来ること

モニターモードでは以下の例のような表示を行うことが出来ます。

【エンジン制御状態の表示を行う】(表示例①~⑤) ........ 34 [表示方法] 数値表示、グラフ表示 [機 能] ポーズ、ピークホールド(数値表示時のみ) 【マップトレース表示を行う】(表示例⑥) ...................... 38 パワーFCが参照しているマップ位置をトレースすることが出来ます。 [機 能] ポーズ、軌跡表示

①1 Channel表示例

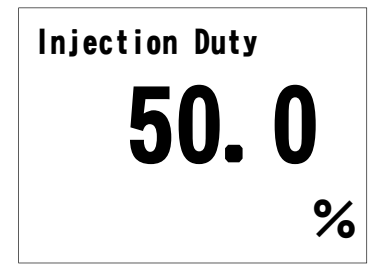

④8 Channel表示例

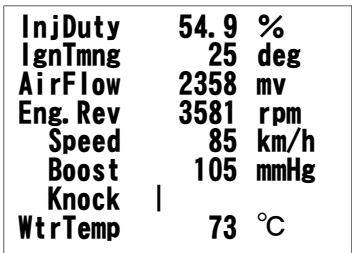

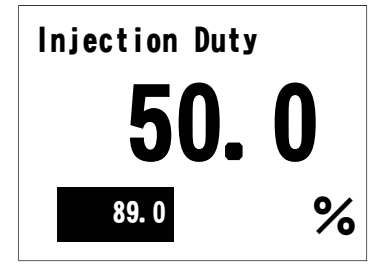

⑤8 Channel表示例(ピーク表示) ②1 Channel表示例(ピーク表示)

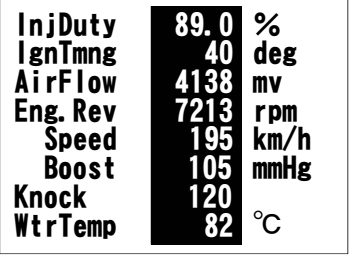

100 0  $\overline{5}$   $\overline{10}$ sec ③1 Channel表示例(グラフ表示) ⑥マップトレース例(軌跡表示)

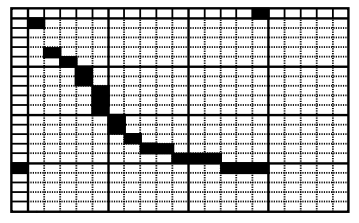

# セッティングモードで出来ること ※ページに続く

# 点火時期マップの変更を行う .....................................40

セッティングモード【setting】→【Ign Map】

点火時期マップを変更することが出来ます。

# 燃料補正マップの変更を行う .....................................42

# セッティングモード【setting】→【Inj Map】

燃料補正マップを変更することが出来ます。

# VVTintakeマップの変更を行う .................................44

セッティングモード【setting】→【VTin Map】 VVTintakeマップを変更することができます。

# VVTexhaustマップの変更を行う..............................46 セッティングモード【setting】→【VTex Map】

VVTexhaustマップを変更することができます。

# エアクリーナを交換した場合、

# エアフローセンサの空気流量補正を行う ....................48

## セッティングモード【setting】→【Air Flow】

エアフローセンサ電圧0.64V~5.12V、0.64V刻みの8ポイント

で補正することができます。

# インジェクタ、燃圧を変更した場合、

#### インジェクタ補正を行う.............................................51

#### セッティングモード【setting】→【Injector】

インジェクタや燃圧を変更した場合に、この設定を行います。

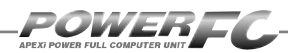

# ■前ページの続きセッティングモードで出来ること

## 加速増量補正の変更を行う ........................................56 セッティングモード【setting】→【Acceler】

加速増量補正は、回転数およびスロットル開度変化量に応じて、 通常の燃料噴射時間に加算してエンジンレスポンスを向上させま す。回転数に応じた加速増量を変更したい場合、この設定を行い ます。

## テスト補正を行う .......................................................58 セッティングモード【setting】→【Ig/Ij/VT】

一時的に点火時期を進角させたり、遅角させたり、燃料噴射量を増 量させたり、減量させたりすることが出来ます。セッティングの方向 性を確認する場合などに使用します。

# 始動時燃料噴射時間の変更を行う..............................60

## セッティングモード【setting】→【Wtr Temp】

水温に応じた燃料噴射時間を設定することが出来ます。始動性が よくない場合、その時の水温の始動時燃料噴射時間を変更し、始 動性を向上させることが出来ます。

# 水温補正を行う..........................................................60

#### セッティングモード【setting】→【Wtr Temp】

水温が低い時、燃料の気化が悪いため水温に応じて増量補正を 行います。水温が低い時の運転性(エンジンのツキなど)が良く ない場合、その時の水温の補正係数を変更し、暖機中の運転性を 向上させることができます。

## レブリミット、アイドル回転数の変更を行う................62 セッティングモード【setting】→【Rev/Idle】

エアコンの各条件でのアイドル回転数とレブリミットを設定するこ とが出来ます。

# その他のモードで出来ること

その他のモードでは以下のような表示及び設定変更を行うことができます。

# プログラムバージョンの表示を行う ............................... 64

## その他のモード【etc*.*】→【Program Version】

パワーFC、FCコマンダーのプログラムバージョンと、対応エンジン型 式を表示します。

# 入出力信号の表示を行う................................................ 65

## その他のモード【etc*.*】→【Sensor/SW Check】

パワーFCの各種入出力信号の、センサ電圧・スイッチのON/OFFを 表示します。エンジンチェックランプ点灯時はこのモードで異常項目を 確認してください。センサ異常発生時は数値を反転表示します。

# オリジナル機能の設定を行う ......................................... 67

#### その他のモード【etc*.*】→【Function Select】

パワーFC独自機能のエアフローセンサウォーニング、インジェクタ ウォーニング、ノッキングウォーニングやO2センサフィードバックを行う かを設定します。また、別売ブーストコントロールキット有無の設定を 行います。

## 表示部・キースイッチ部の明るさ調整を行う.................. 70

## その他のモード【etc*.*】→【EL/LED Adjust】

表示部および、キースイッチ部の明るさ調整を行います。

# データの初期化を行う ................................................... 71

## その他のモード【etc*.*】→【PーFC Initialize】

パワーFCの全てのデータを初期化し、工場出荷時の初期データに戻 します。

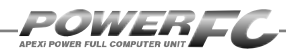

the control of the control of the

# ●Memo

# 第4章 FCコマンダー操作方法

### モニターモード

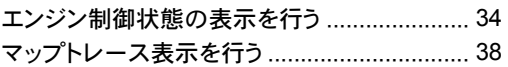

## セッティングモード

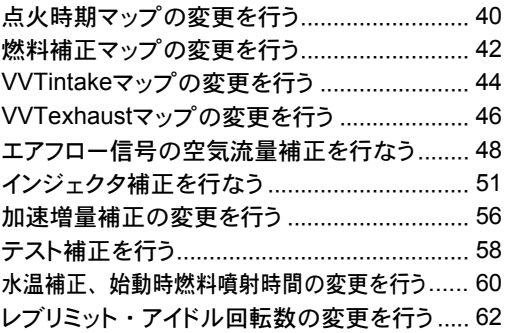

## その他のモード

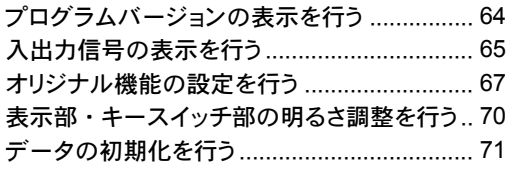

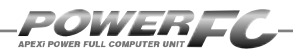

# モニターモード

# エンジン制御状態の表示を行う

インジェクタ開弁率、点火時期、車速など下記囲みの中の全10項目のデータを、1,2, 4,8項目4つのデータ表示数から選択して、表示が行えます。表示方法は、数値表 示、グラフ表示が行うことができ、それぞれポーズも行えます。また、数値表示で は、ピークホールド表示も行えます。

- 1. InjDuty .........インジェクタ開弁率
- 2. IgnTmng.......点火時期
- 3. AirFlow ........エアフローセンサ電圧
- 4. EngRev.........エンジン回転数
- 5. Speed ...........車速
- 6. Boost............吸気圧力
- 7. Knock...........ノッキングレベル
- 8. WtrTemp......エンジン冷却水温度
- 9. AirTemp.......吸入空気温度
- 10. BatVolt.........バッテリ電圧

※BOOSTは、別売圧力センサが装着されていないと表示されません。

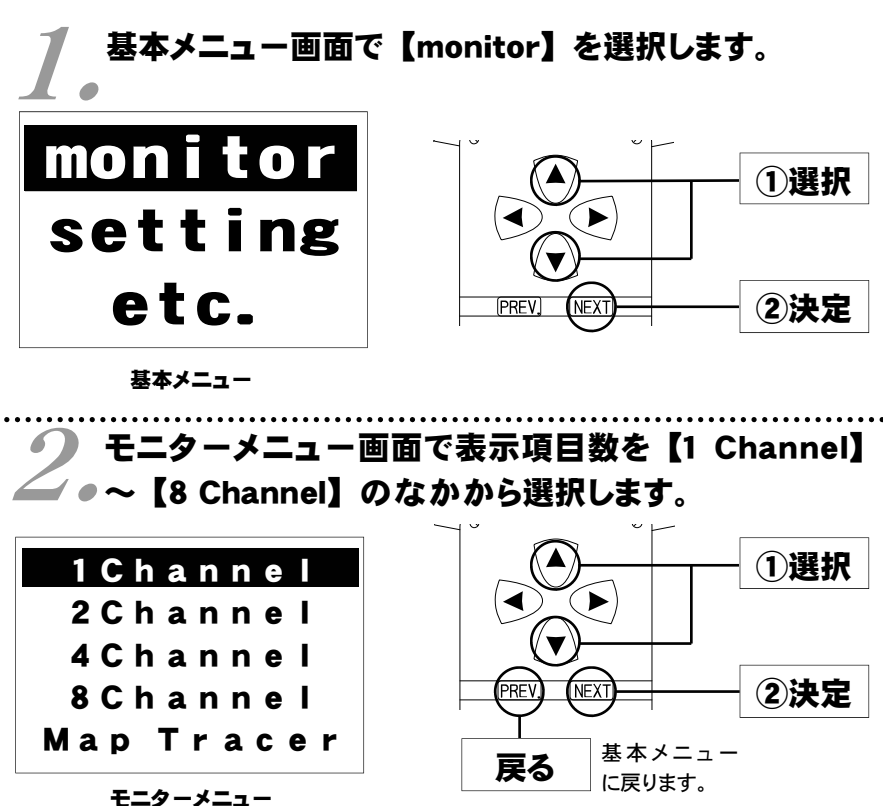

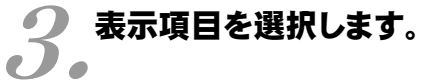

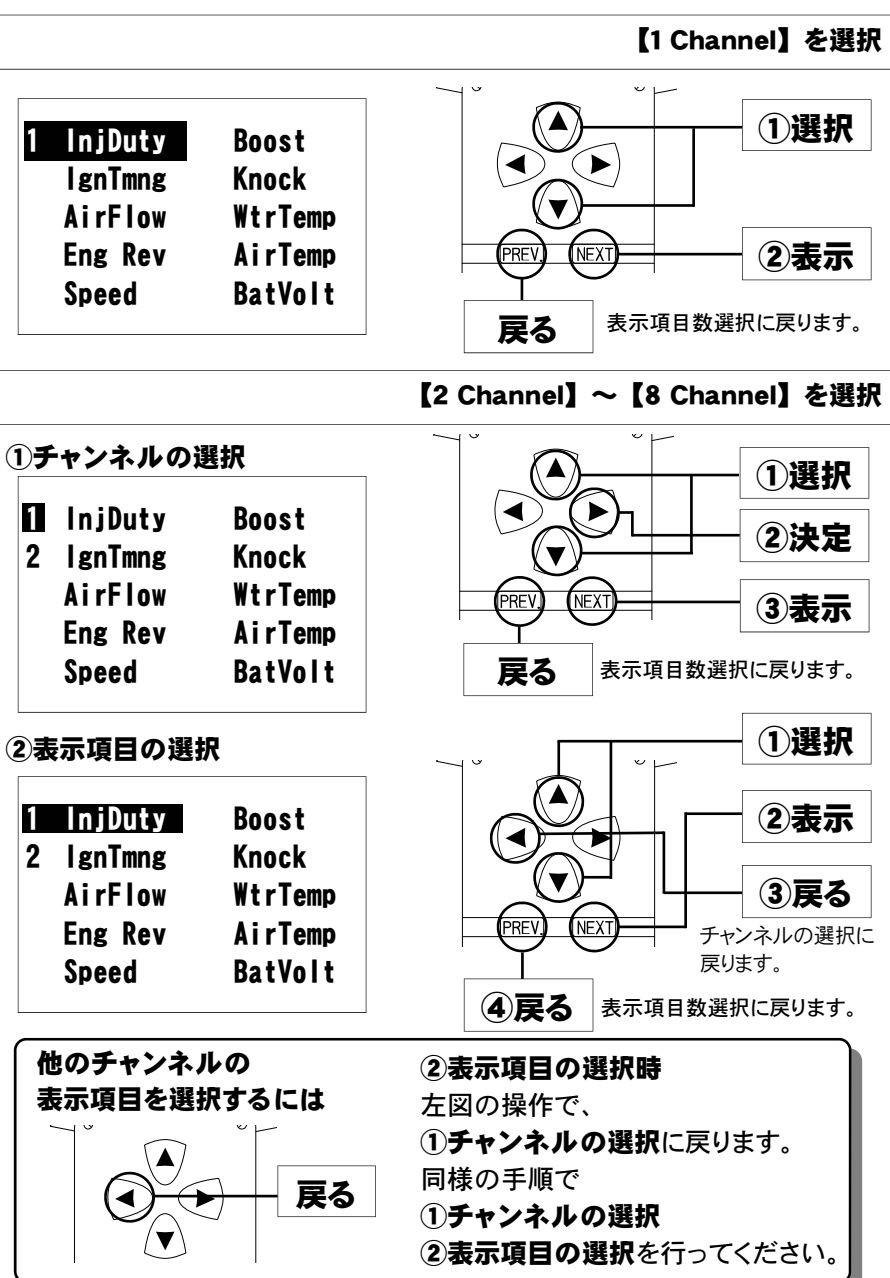

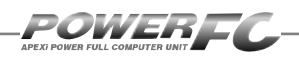

# エンジン制御状態の表示を行う(続き)

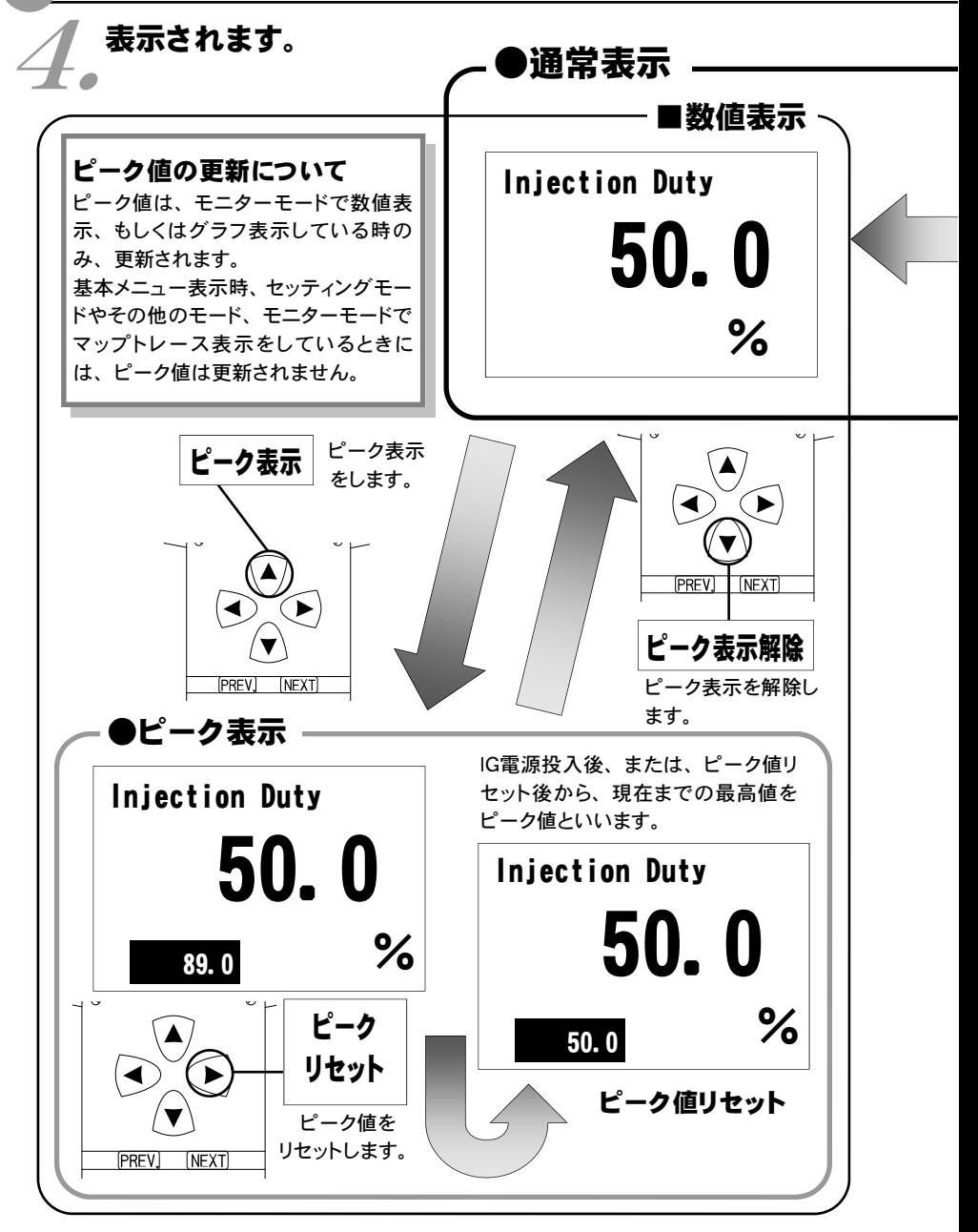
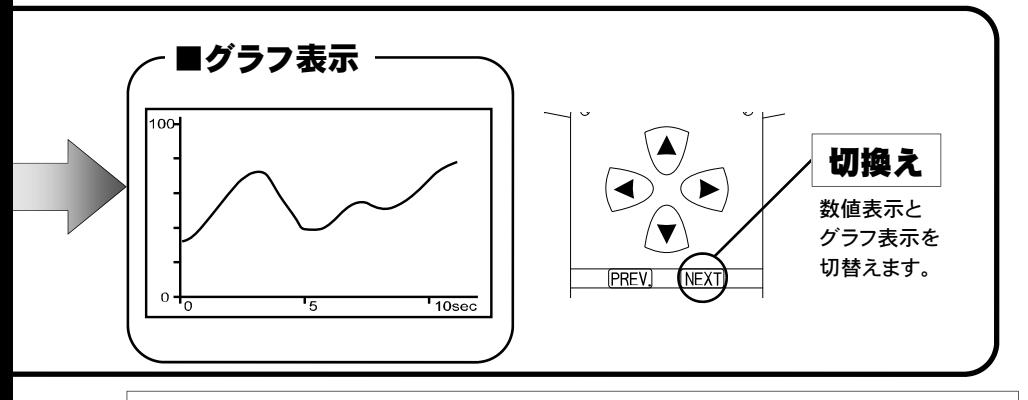

### 表示を一時的に止める

画面の表示を一時的に止めることをポーズといいます。 ポーズは、数値表示・グラフ表示のどの状態でも行うことが出来ます。

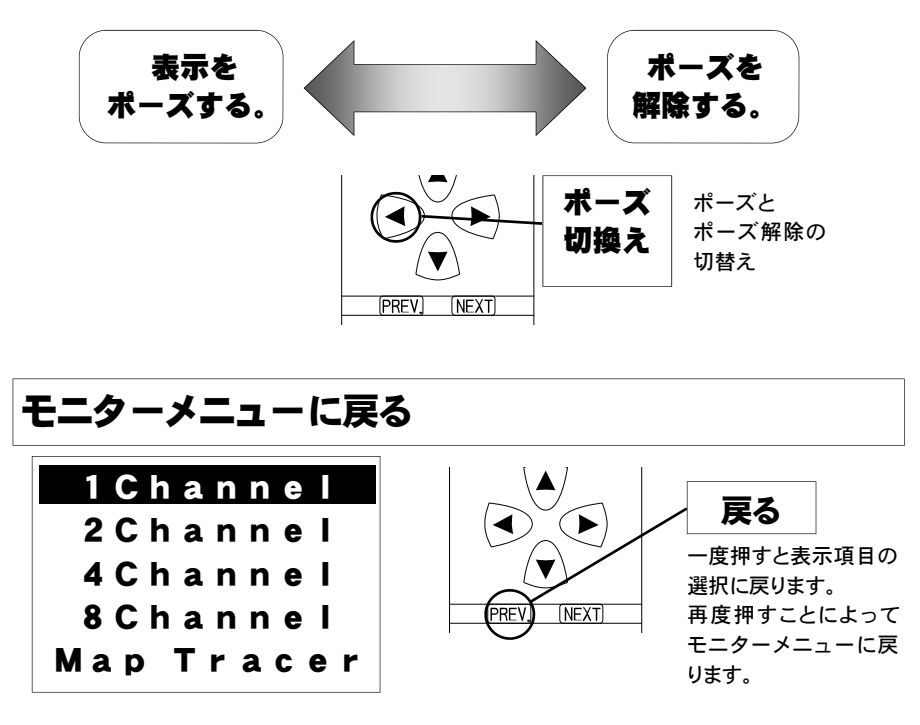

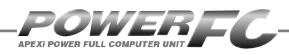

## マップトレース表示を行う

燃料、点火時期の2つのマップは回転軸と負荷軸の20×20の格子で構成されていま す。現在その格子のどの部分を読んでいるかを、表示するモードです。モニタ上で黒 くなっているところが、現在使用しているマップ位置です。

セッティングモードで燃料マップ、点火時期マップのデータを書き換える場合、この トレースモードで、使用している位置を確認することが出来ます。

## ■ 基本メニュー画面で【monitor】を選択します。<br>■ ●

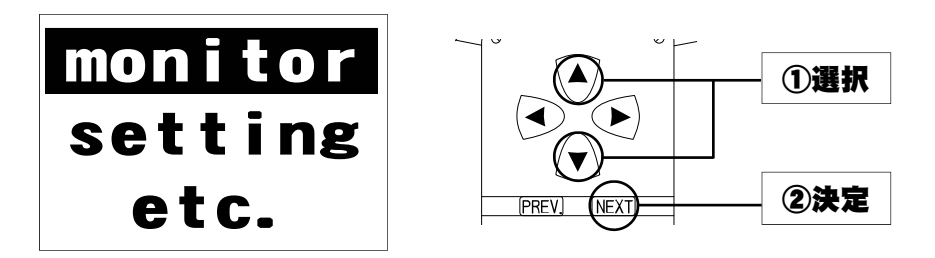

 $2.$  tis. モニターメニュー画面で【Map Tracer】を選択し

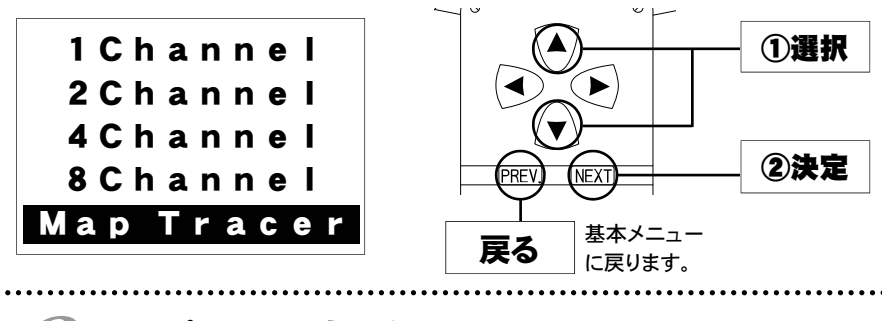

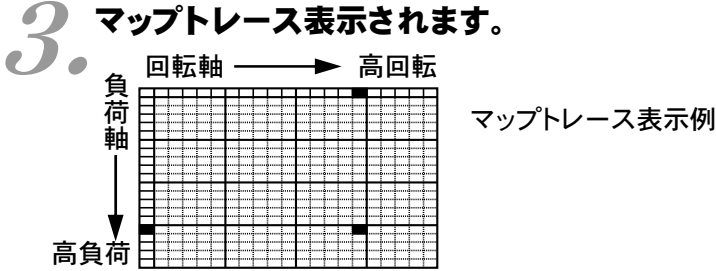

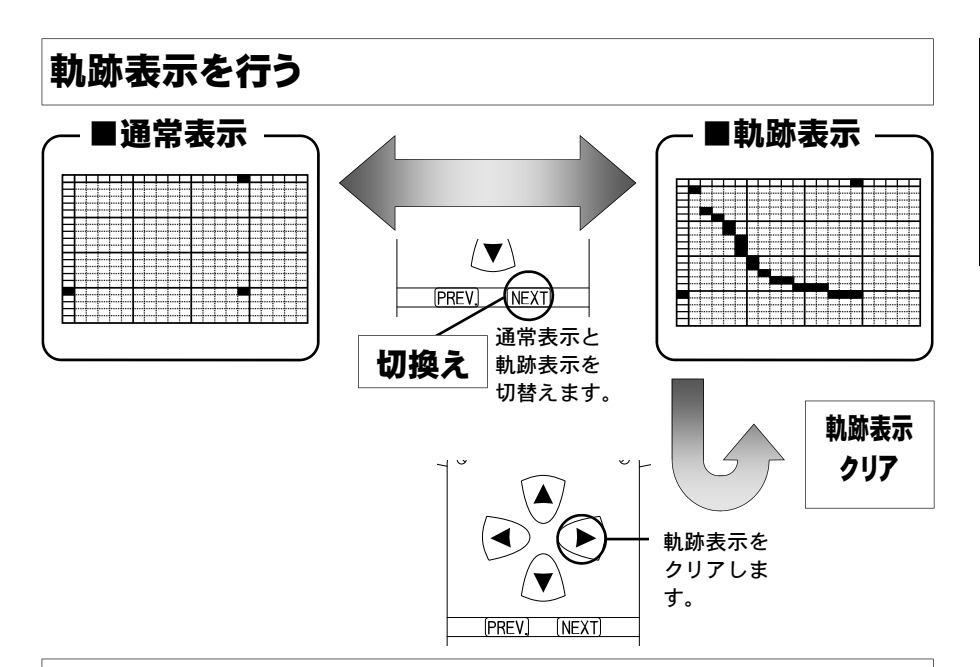

### 表示を一時的に止める

画面の表示を一時的に止めることをポーズといいます。 ポーズは、通常表示、軌跡表示どちらの状態でも行うことが出来ます。

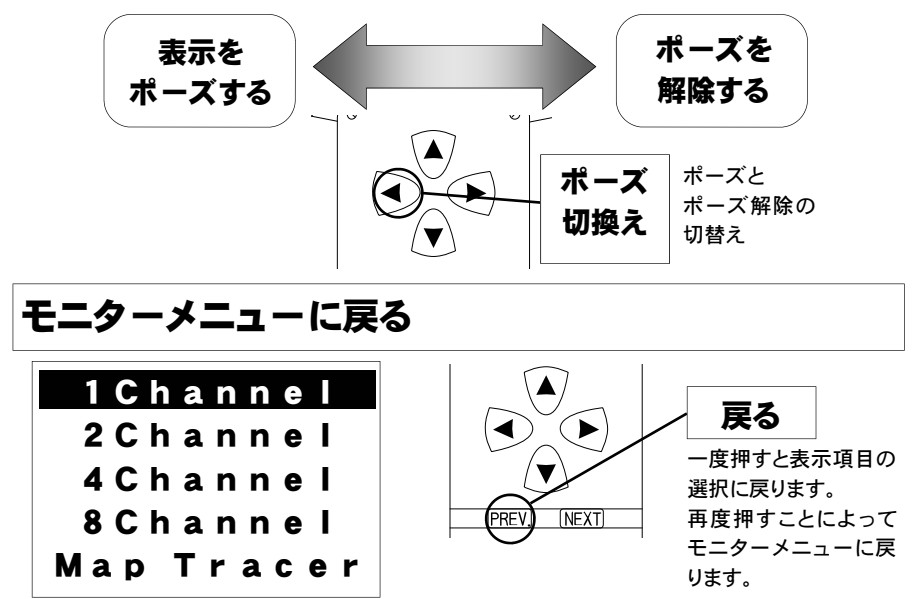

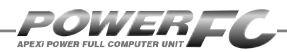

## セッティングモード

## 点火時期マップの変更を行う

横軸に回転数、縦軸にエンジン負荷で構成された20×20の点火時期マップ を、任意の点火時期に変更することが出来ます。

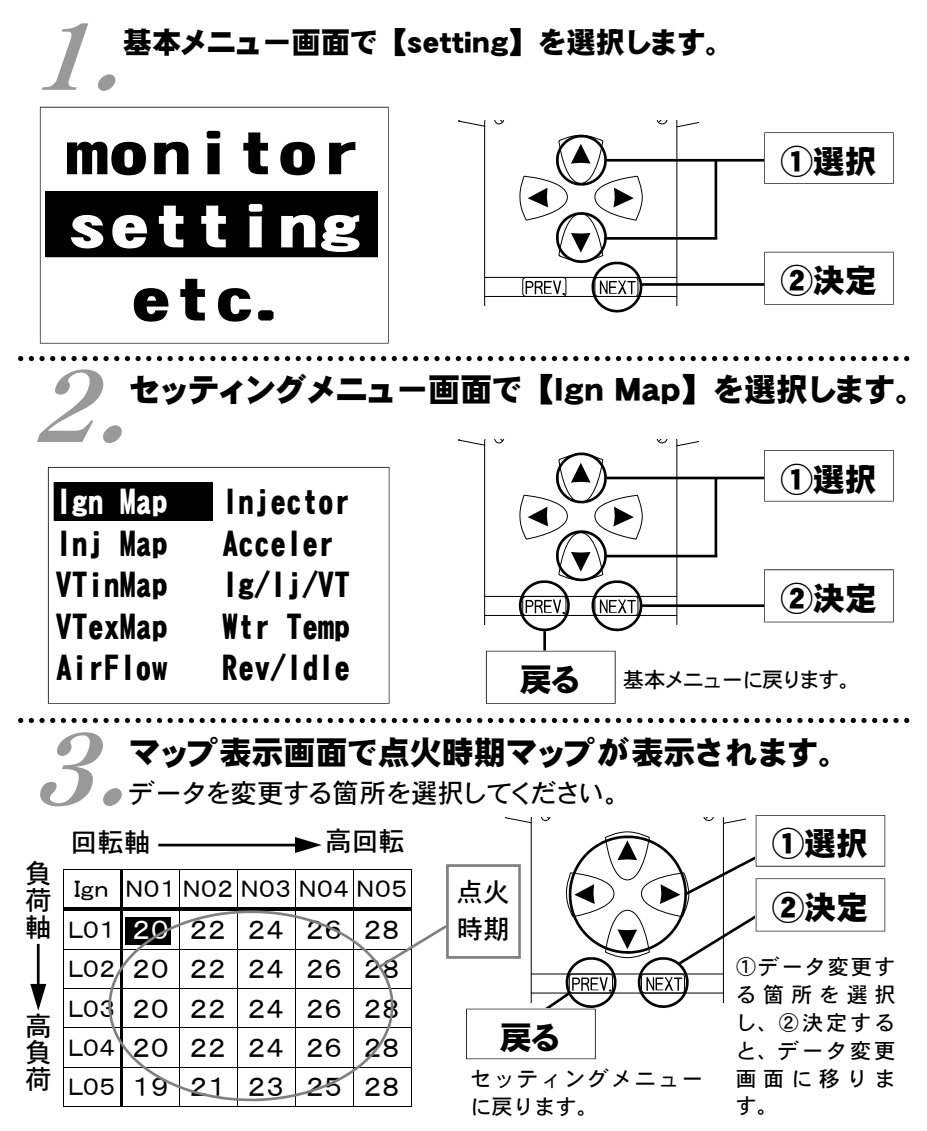

セッティング モード

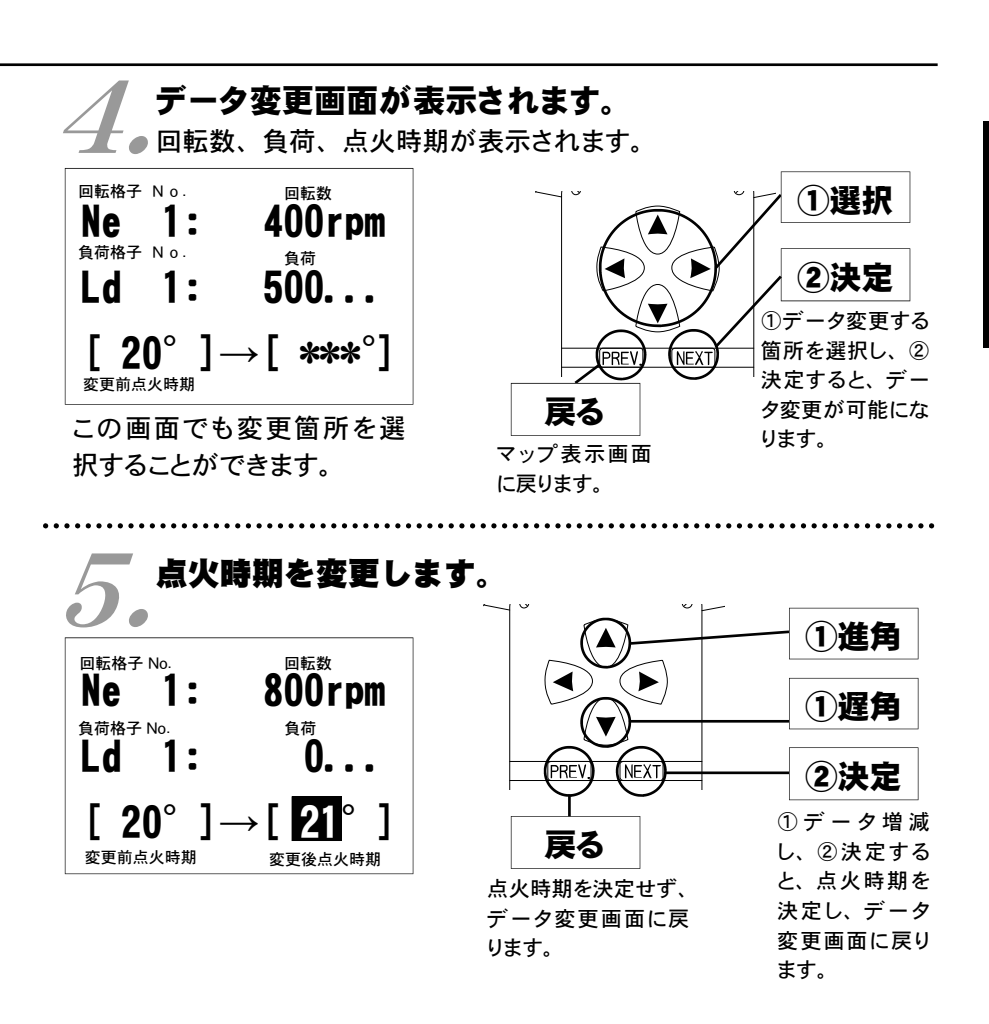

負荷とは

エアフローメータで計測される吸入空気量と回転数から計算される値です。

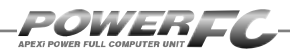

## 燃料補正マップの変更を行う

横軸に回転数、縦軸に負荷で構成された20×20の燃料補正マップを、 任意の補正値に変更することが出来ます。燃料補正値は、理論空燃比(約 14.57)を100%とし、数値を大きくすると燃料が濃くなり、少さく すると薄くなります。

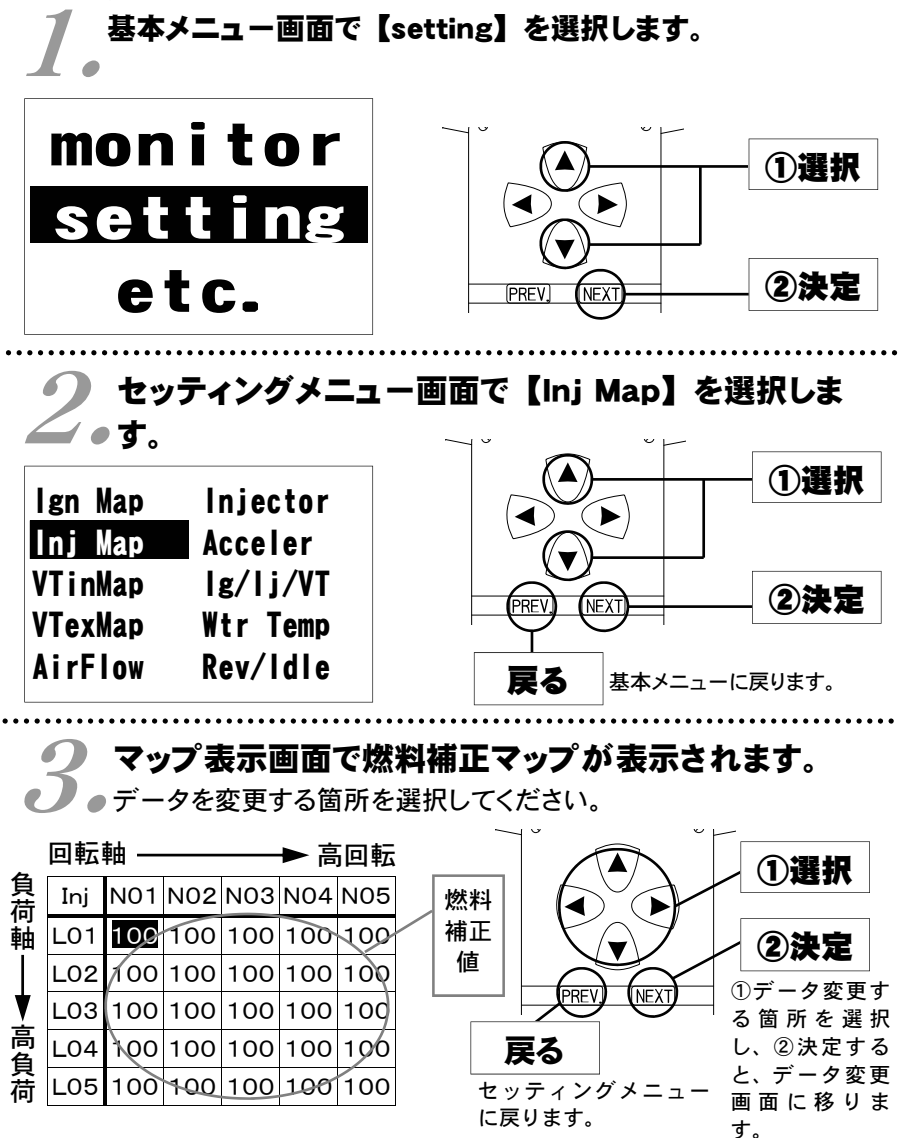

*42* 

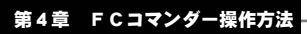

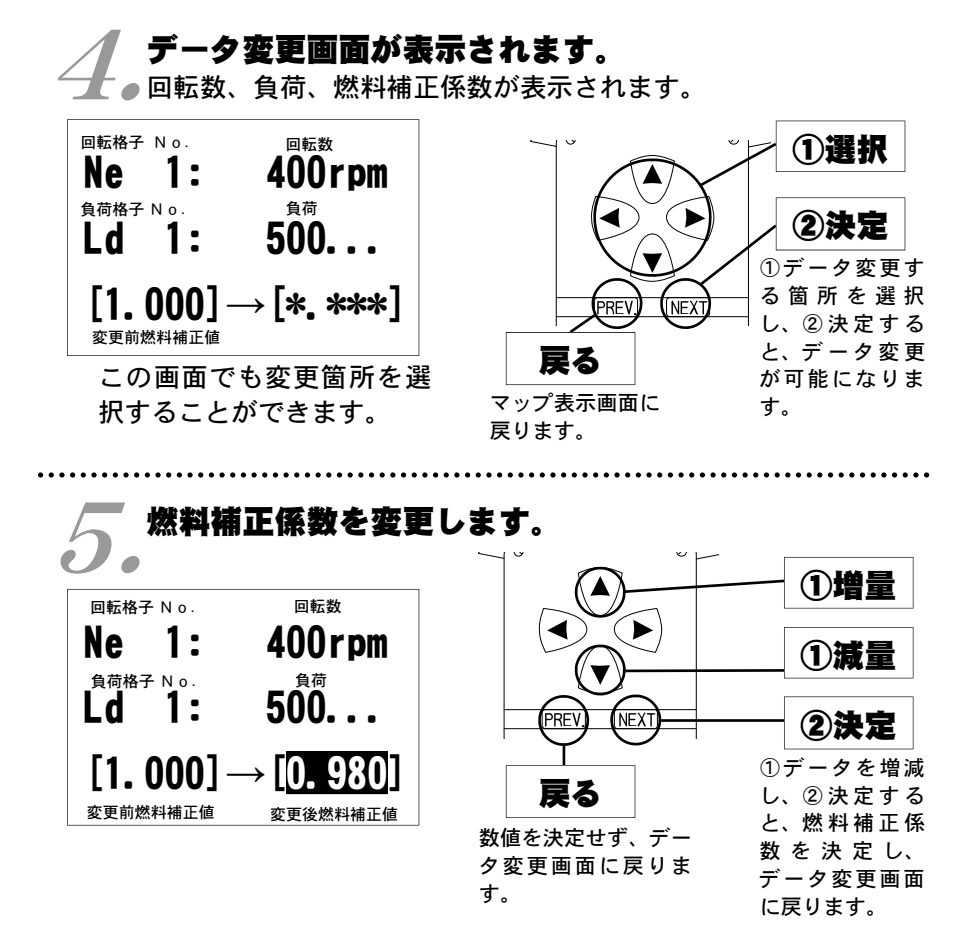

#### 燃料補正値とは

目標空燃比が13.5であるとき、14.57÷13.5≒1.08となり、 1.08を入力します。ただし、燃料補正マップどおりの空燃比になると は限りませんので、セッティングを行う際は、必ず空燃比計を使用して 実際の空燃比を確認する必要があります。

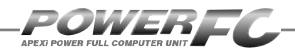

## VVTintakeマップの変更を行う

VVTintakeマップの変更を行います。マップサイズは点火時期マップと同様です。 VVT-i(連続可変バルブタイミング機構)は50°の幅で、インテークカムシャフトの バルブタイミングを可変することができます。

このマップは、最も早いバルブタイミングを0°とし、最も遅いバルブタイミングを 50°としています。

# <u>● 基本メニュー画面で【setting】を選択します。</u><br>■ ●

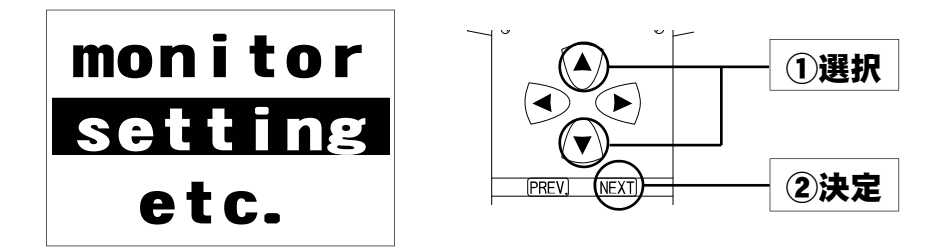

 $2.5$ セッティングメニュー画面で【VTinMap】を選択しま

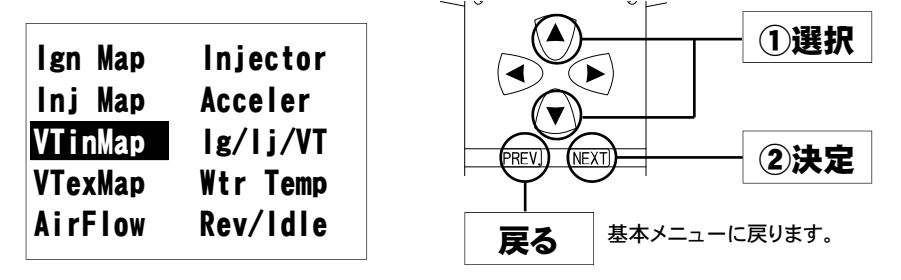

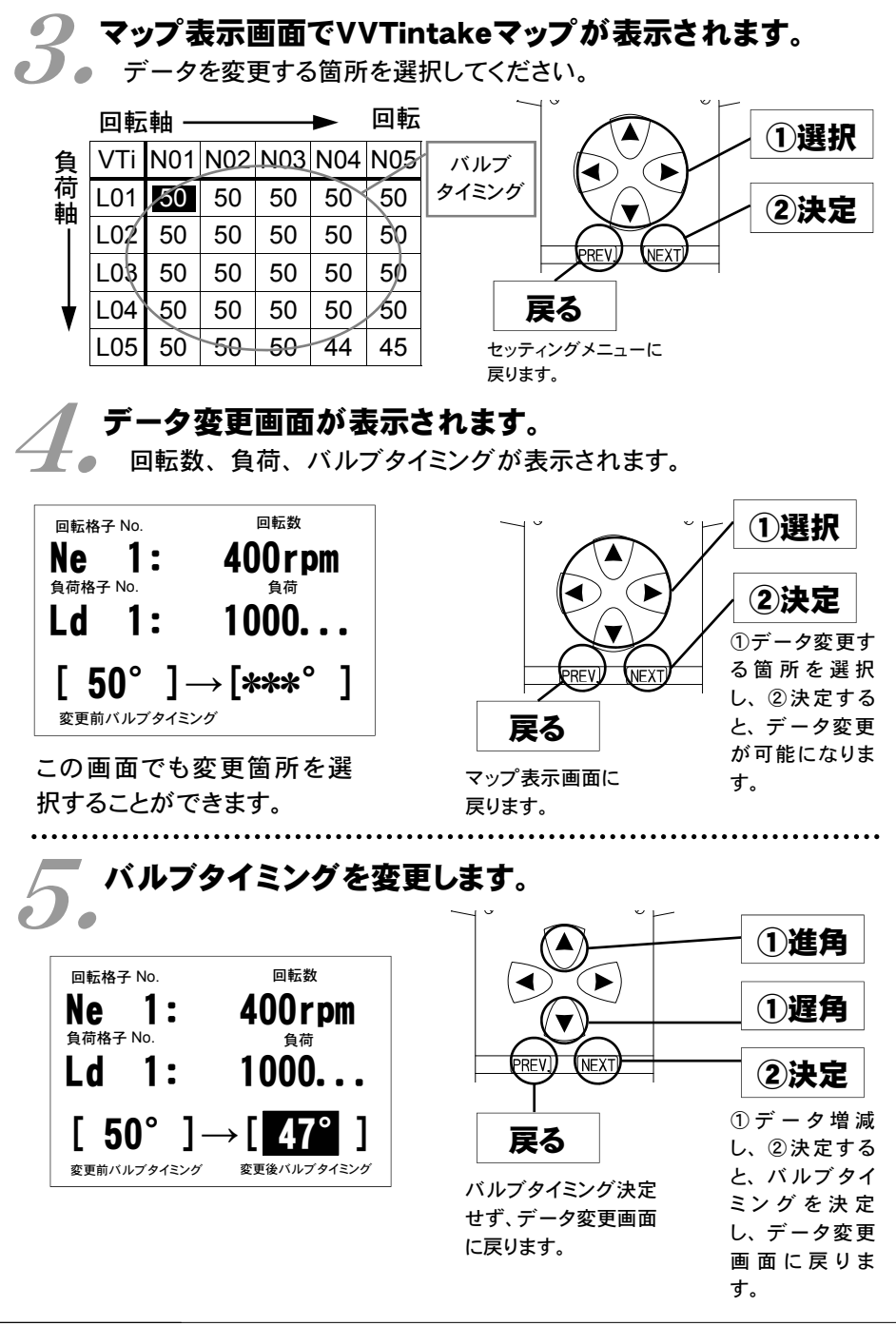

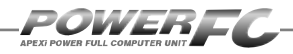

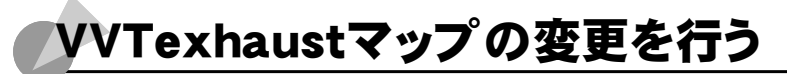

VVTexhaustマップの変更を行います。マップサイズは点火時期マップと同様 です。

VVT-i(連続可変バルブタイミング機構)は30°の幅で、エキゾーストカム シャフトのバルブタイミングを可変することができます。

このマップは、最も早いバルブタイミングを0°とし、最も遅いバルブ タイミングを30°としています。

### 1. 基本メニュー画面で【setting】を選択します。

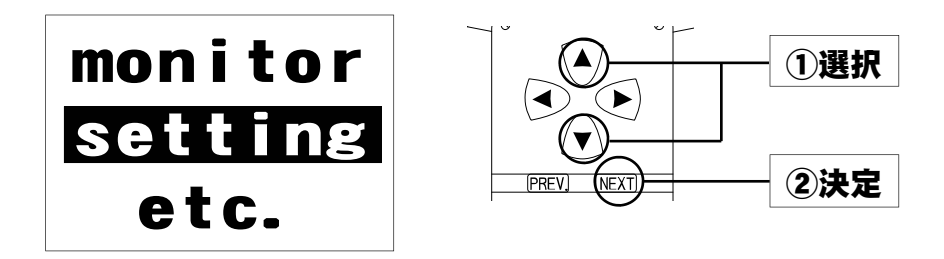

2. セッティングメニュー画面で【VT*ex*Map】を選択します。

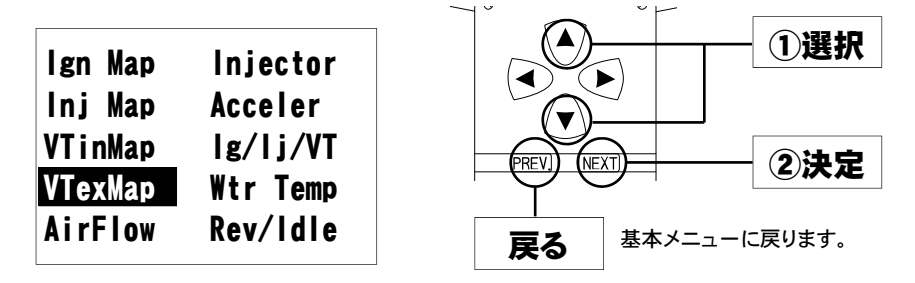

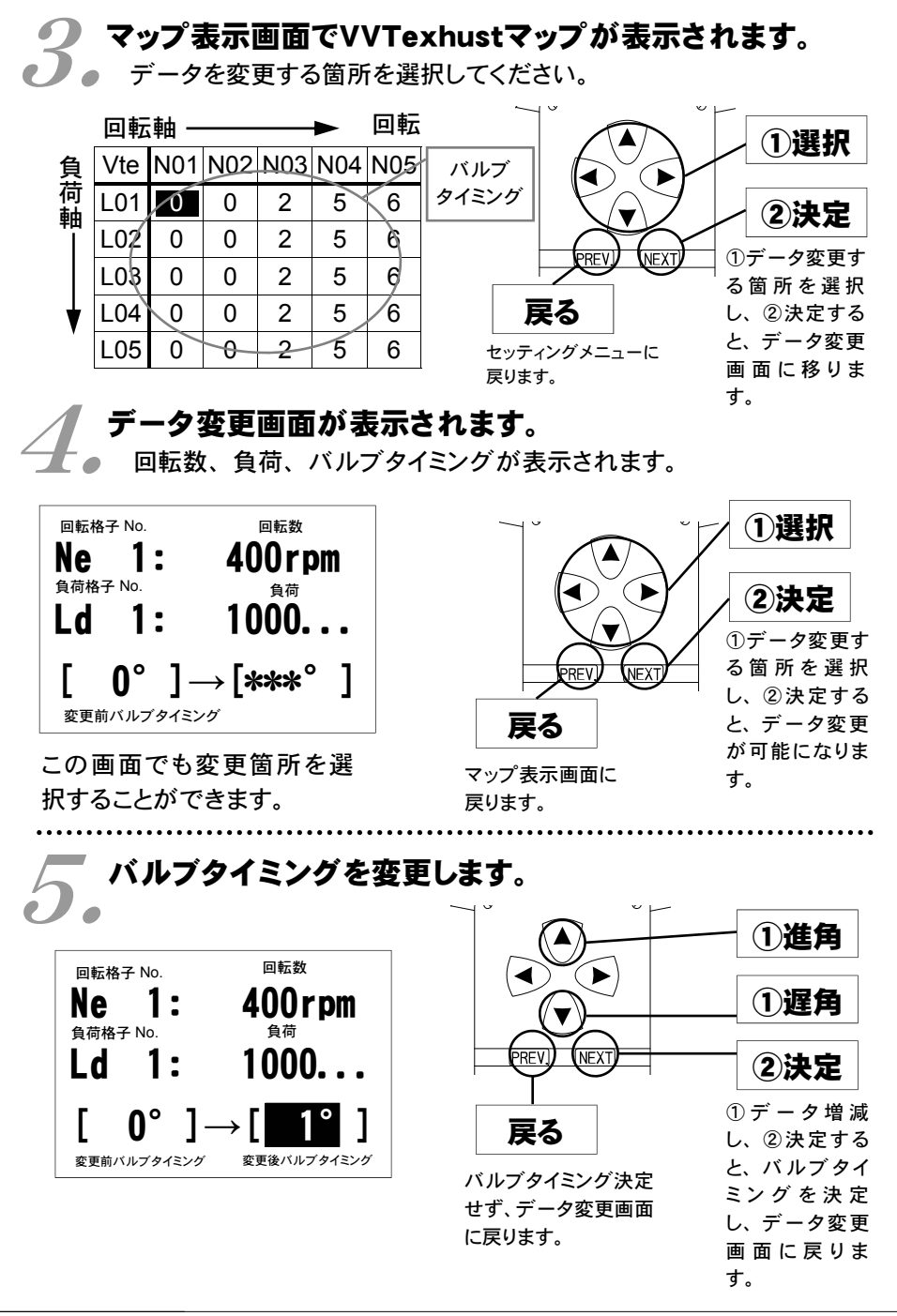

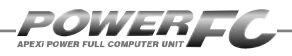

## エアフローセンサの空気流量補正を行う

エアクリーナを変更した場合の空気流量補正を行ないます。電圧に対しての 補正も可能です。(微調整モード)

# <u>● 基本メニュー画面で【setting】を選択します。</u><br>■ ●

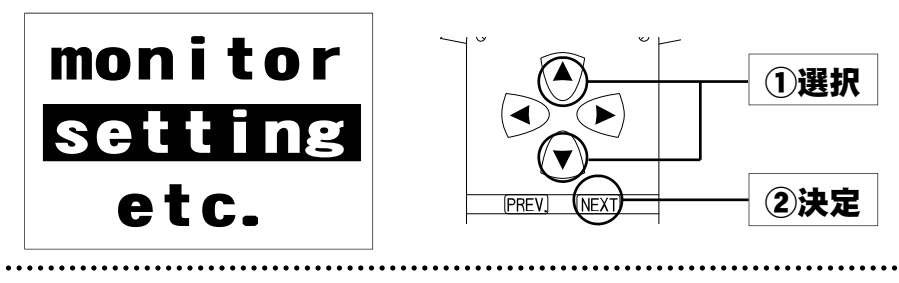

**2. セッティングメニュー画面で【Air Flow】を選択します。**<br>2. .

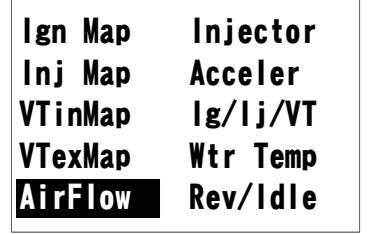

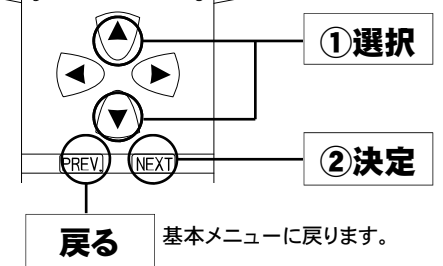

### ●●●●■エアクリーナ選択画面が表示されます。<br>■■●●■■の仕様に合わせたエアクリーナを選択してください。 エアクリーナ選択画面が表示されます。

(エアクリーナメニューについては、50ページをご覧ください。)

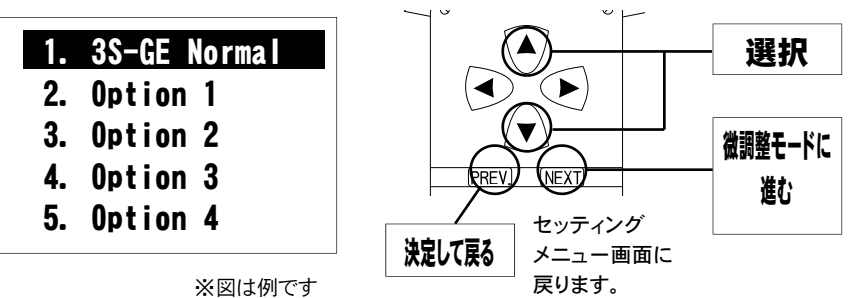

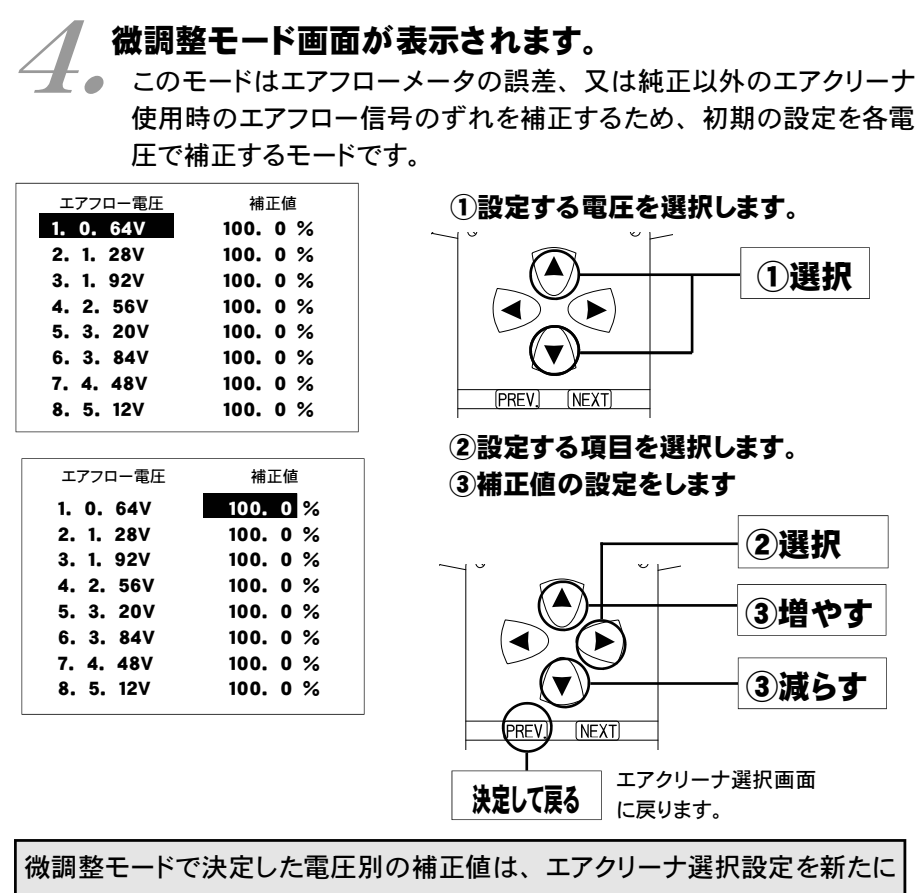

変更した後でも補正値が反映されています。エアクリーナの仕様変更の時に は、微調整モードが正しく設定されているかどうか、確認してください。

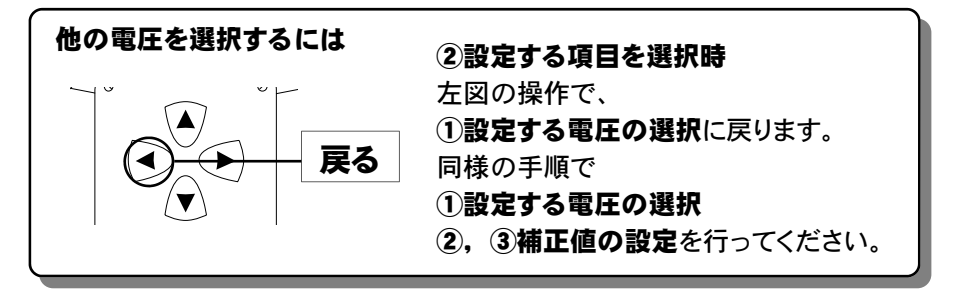

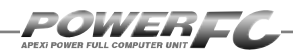

### エアクリーナメニュー

### ここではエアクリーナ選択画面の設定項目の内容につい

#### て記述しています。

#### お客様の車両の仕様にあった項目に設定してください。

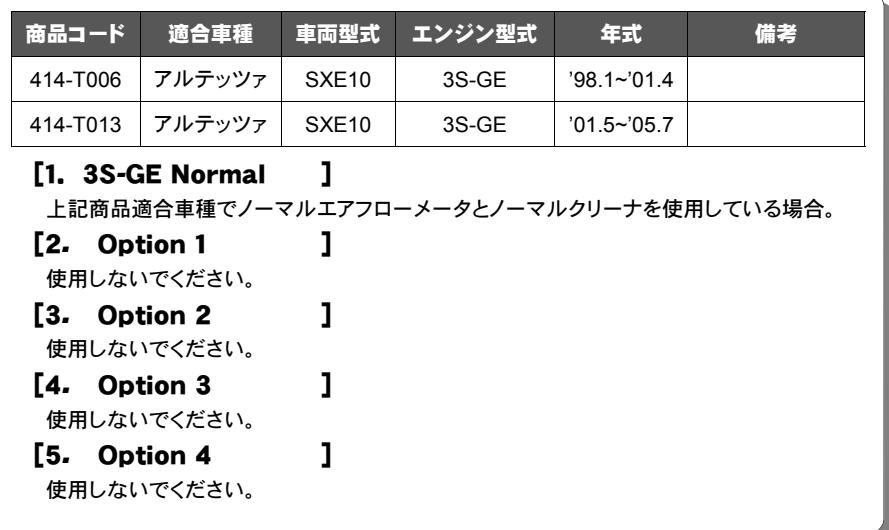

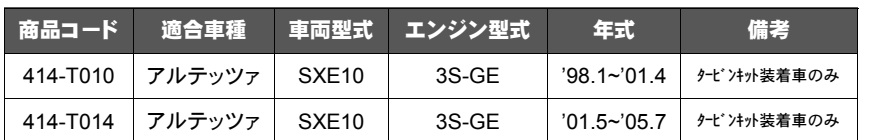

#### [1. 3S*-*GE P*-*intake ]

上記商品適合車種でノーマルエアフローメータとパワーインテークを使用している場合。

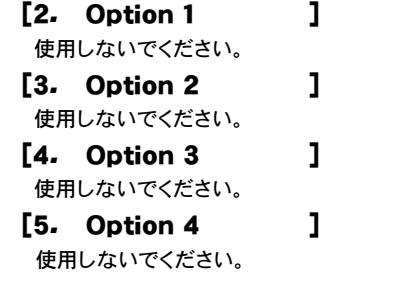

気筒番号 No.5,No.6は使用しません。

## インジェクタ補正を行う

噴射時間 補正係数 気筒番号 無効噴射時間

補正値

※図は例です

インジェクタや燃圧を変更した場合に、気筒毎のインジェクタに対して個別に 燃料補正係数、無効噴射時間補正を行うことができます。

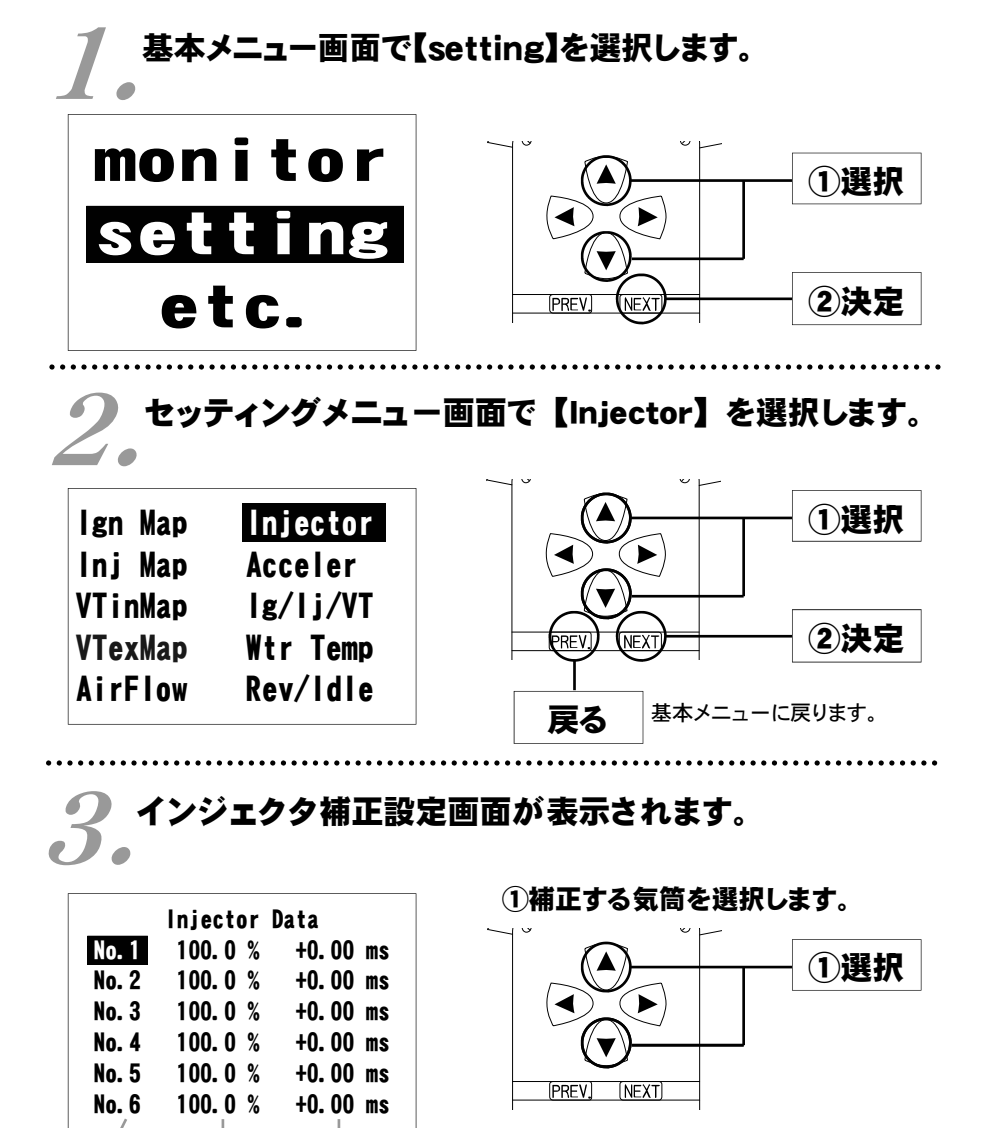

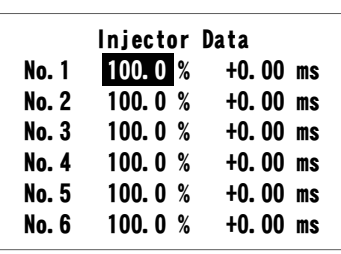

POWER EI

②補正する項目を選択します。 ③補正係数、補正値の設定をします。

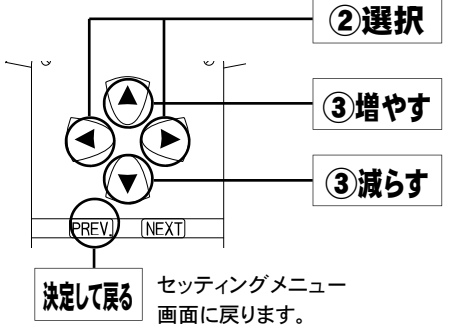

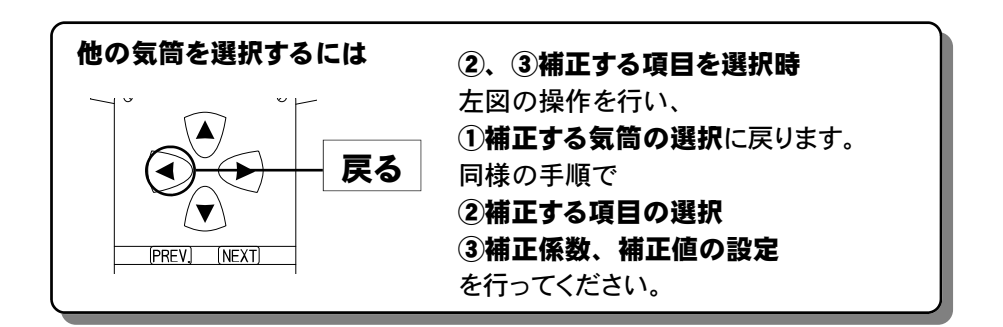

#### ノーマルインジェクタデータ

インジェクタの噴射量は、燃圧やフューエル ポンプの容量などにより実際の値は変化します ので、メーカ公表値と実測値が異なる場合が あります。

下記データは、全て弊社実測値です。

● アルテッツァ (SXE10) ノーマルインジェクタ噴射量、無効噴射時間

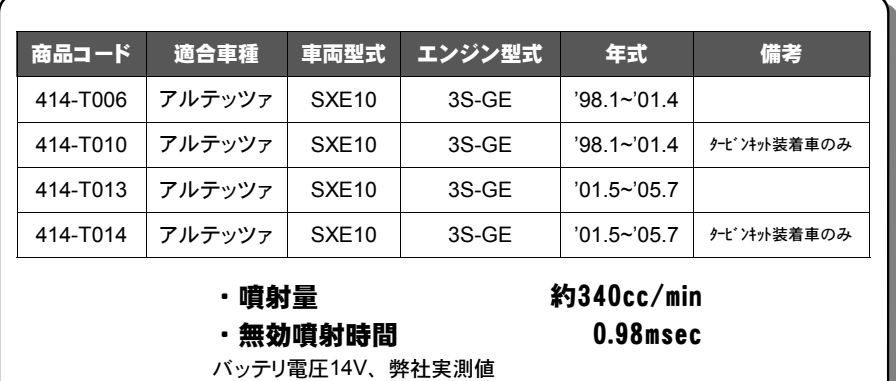

414-T010, 414-T014の初期データにはカルディナ (ST215W) 用純正 インジェクタに交換した場合の燃料噴射時間補正係数があらかじめ入力 されております。別のインジェクタに交換される場合はアルテッツァ(SXE 10)用純正インジェクタに対する計算値を燃料噴射時間補正係数に入力 してください。燃料噴射時間補正係数の計算方法については次ページを ご覧ください。

POWEREY.

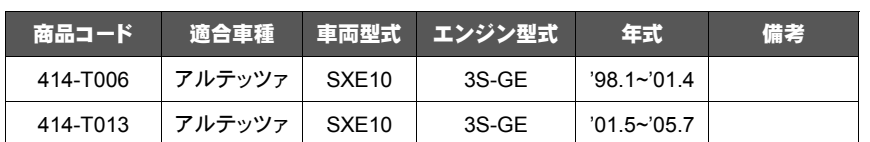

#### ■インジェクタ補正入力データについて

(例)SXE10 アルテッツァ 3S-GEで、下記の仕様のインジェクタに交換 した場合のインジェクタ補正入力データは以下のように計算します。

アルテッツァ(SXE10) ノーマルインジェクタ

変更後インジェクタ

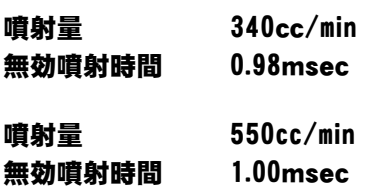

#### 噴射時間補正係数

340÷550 ≒ 0.618 噴射時間補正係数を 62.0% と入力します。

#### 無効噴射時間補正

1.00 ー 0.98 = 0.02 無効噴射時間補正を +0.02msecと入力します。 (FCコマンダーは、0.02msec単位での変更になります。)

噴射時間補正係数、無効噴射時間補正値は、各気筒全て変更して下さい。 No.5,No.6は設定しないでください。

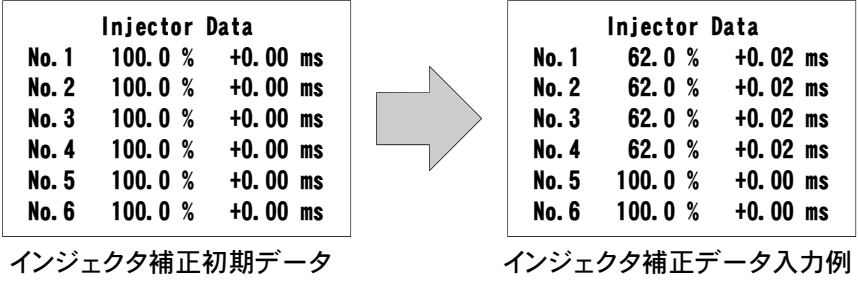

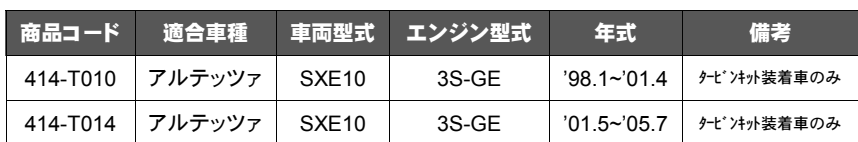

#### ■インジェクタ補正入力データについて

(例)SXE10 アルテッツァ 3S-GE(AXタービンキット装着車)で、下記 の仕様のインジェクタに交換した場合のインジェクタ補正入力データ は以下のように計算します。(初期データはカルディナ ST215W用純 正インジェクタ使用時の噴射時間補正係数があらかじめ入力されて おります。)

アルテッツァ(SXE10)

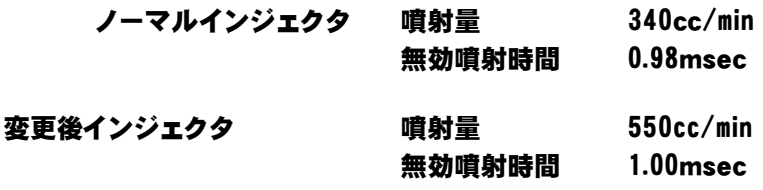

#### 噴射時間補正係数

340÷550 ≒ 0.618 噴射時間補正係数を 62.0% と入力します。

#### 無効噴射時間補正

1.00 ー 0.98 = 0.02 無効噴射時間補正を +0.02msecと入力します。 (FCコマンダーは、0.02msec単位での変更になります。)

噴射時間補正係数、無効噴射時間補正値は、各気筒全て変更して下さい。 No.5,No.6は設定しないでください。

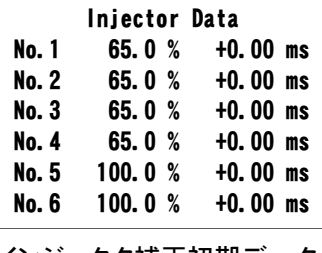

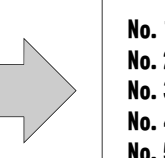

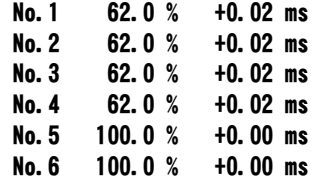

Injector Data

インジェクタ補正初期データ インジェクタ補正データ入力例

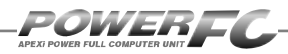

### 加速増量補正の変更を行う

アクセルを急に踏み込んだ時のレスポンスを上げるため、スロットル開度変化に 応じて、通常燃料噴射量に加算する形で燃料増量を行います。 このモードでは、この加速増量を回転別に設定します。

### <u>● 基本メニュー画面で【setting】を選択します。</u><br>■ ● monitor ①選択 setting etc. ②決定 PRFV

2. セッティングメニュー画面で【Acceler】を選択します。

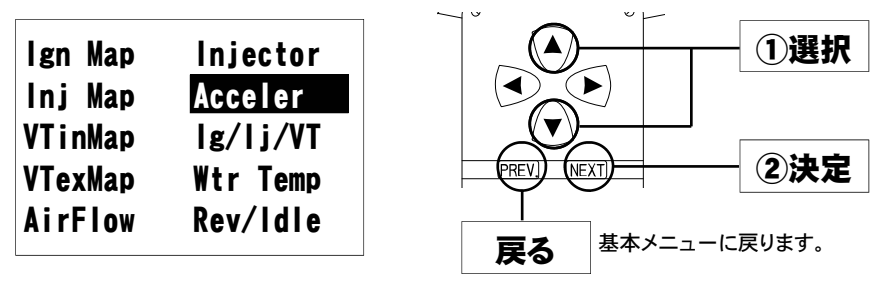

● 加速増量設定画面が表示されます。<br>● ♪

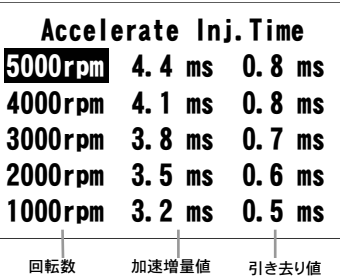

①設定する回転数を選択します。

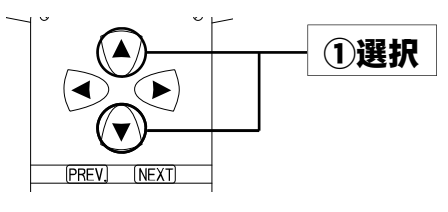

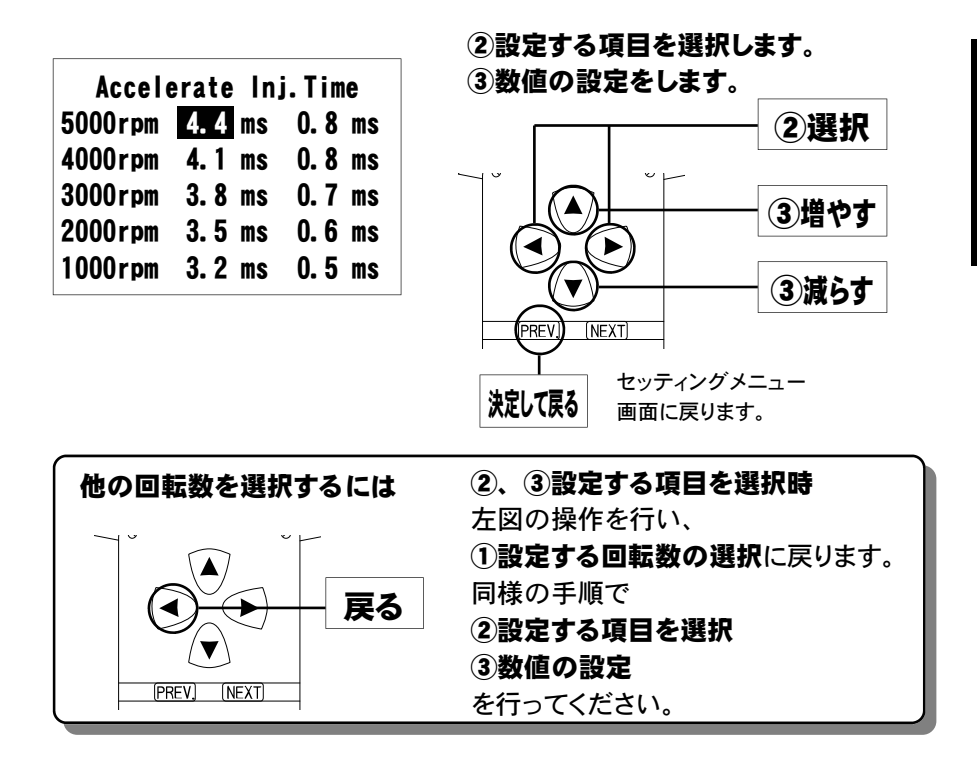

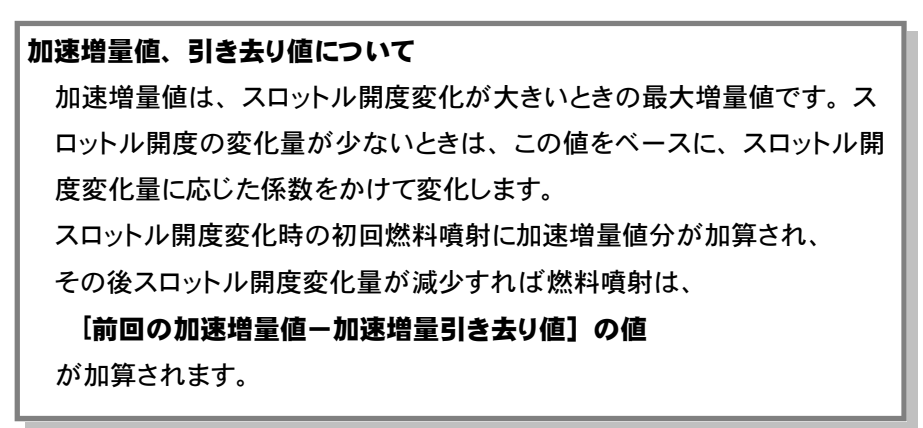

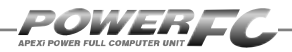

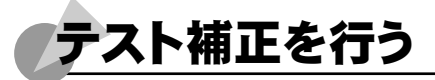

このモードは燃料噴射量、点火時期、VVTを一時的に全域で変化させて、エ ンジンの様子をテストする場合に使用します。このモードは一時的にテストす るモードですので、イグニッションキーをOFFした時点でリセットされ、設定値 は記憶されません。

## <u>● 基本メニュー画面で【setting】を選択します。</u><br>■ ●

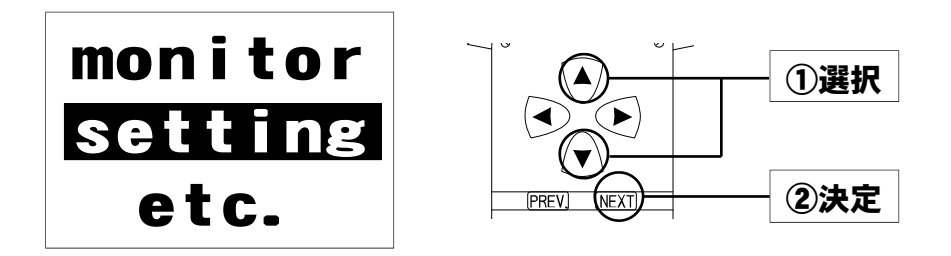

 $2$ . tッティ セッティングメニュー画面で【Ig/Ij/VT】を選択

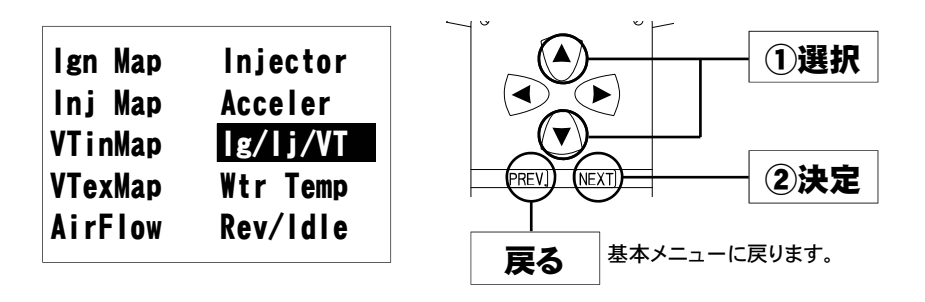

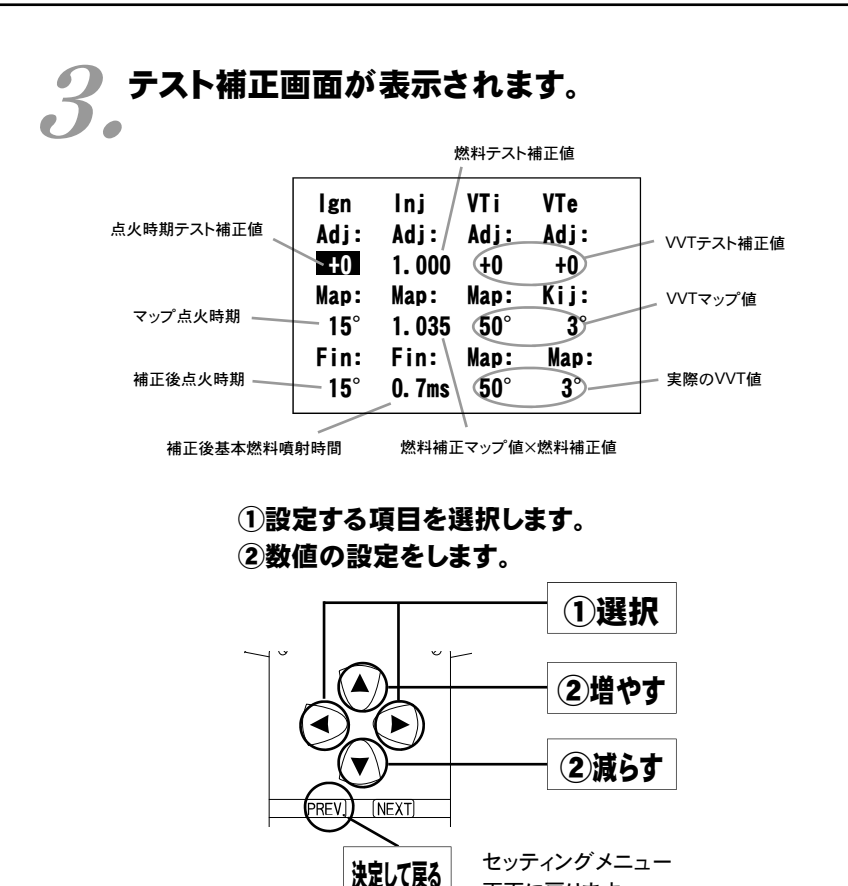

このモードは一時的にテストするモードですので、イグニッションキーをOFFに した時点でリセットされ、設定値は記憶しません。

画面に戻ります。

### 補正後基本噴射時間について 燃料補正マップ値以外の補正項(水温補正等)、気筒別補正値、無効噴射 時間は含みません。

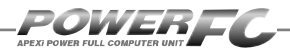

### 水温補正、始動時燃料噴射時間の変更を行う

エンジン冷却水が冷えている場合、燃料の気化が悪いため燃料の増量が必 要となります。このモードでは、各水温での燃料補正量が変更できます。 また、エンジンを始動させるための始動時燃料噴射時間を、各水温別に調整 することができます。

## <u>● 基本メニュー画面で【setting】を選択します。</u><br>■ ●

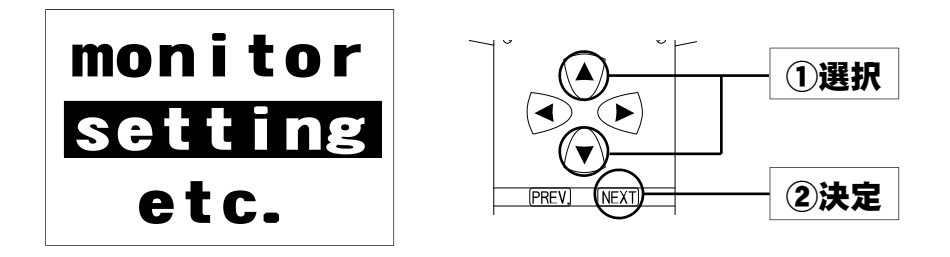

 $2$ . tッティ セッティングメニュー画面で【Wtr Temp】を選択

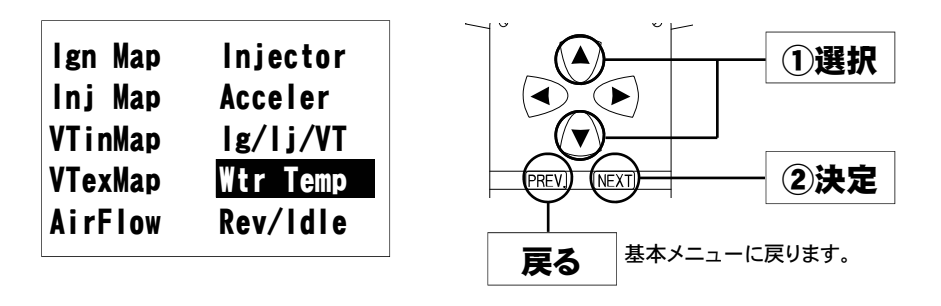

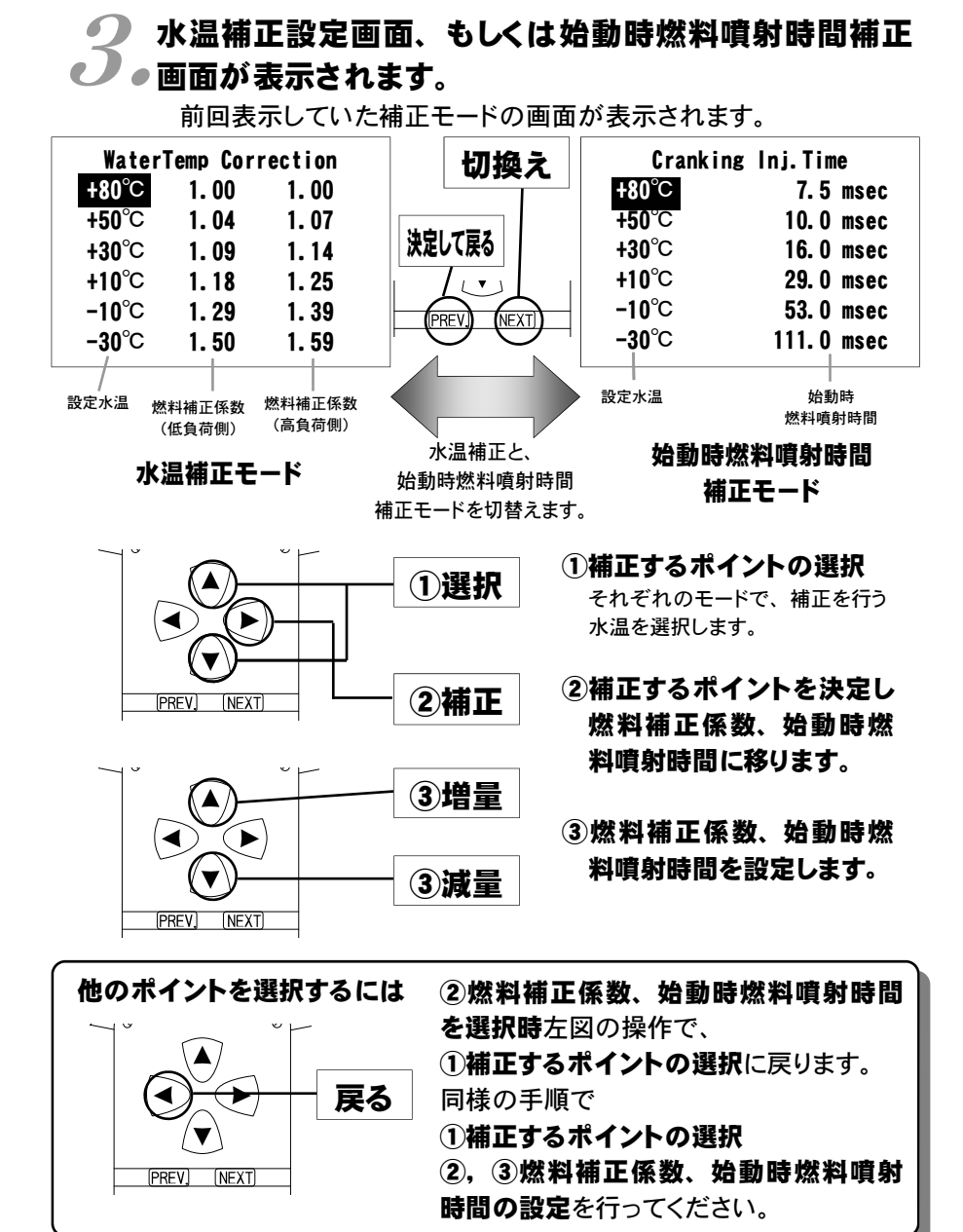

セッティング モード

*61* 

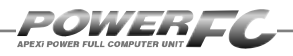

## レブリミット、アイドル回転数の変更を行う

エアコン、電気負荷の各条件でのアイドル回転数とレブリミットを設定するこ とができます。

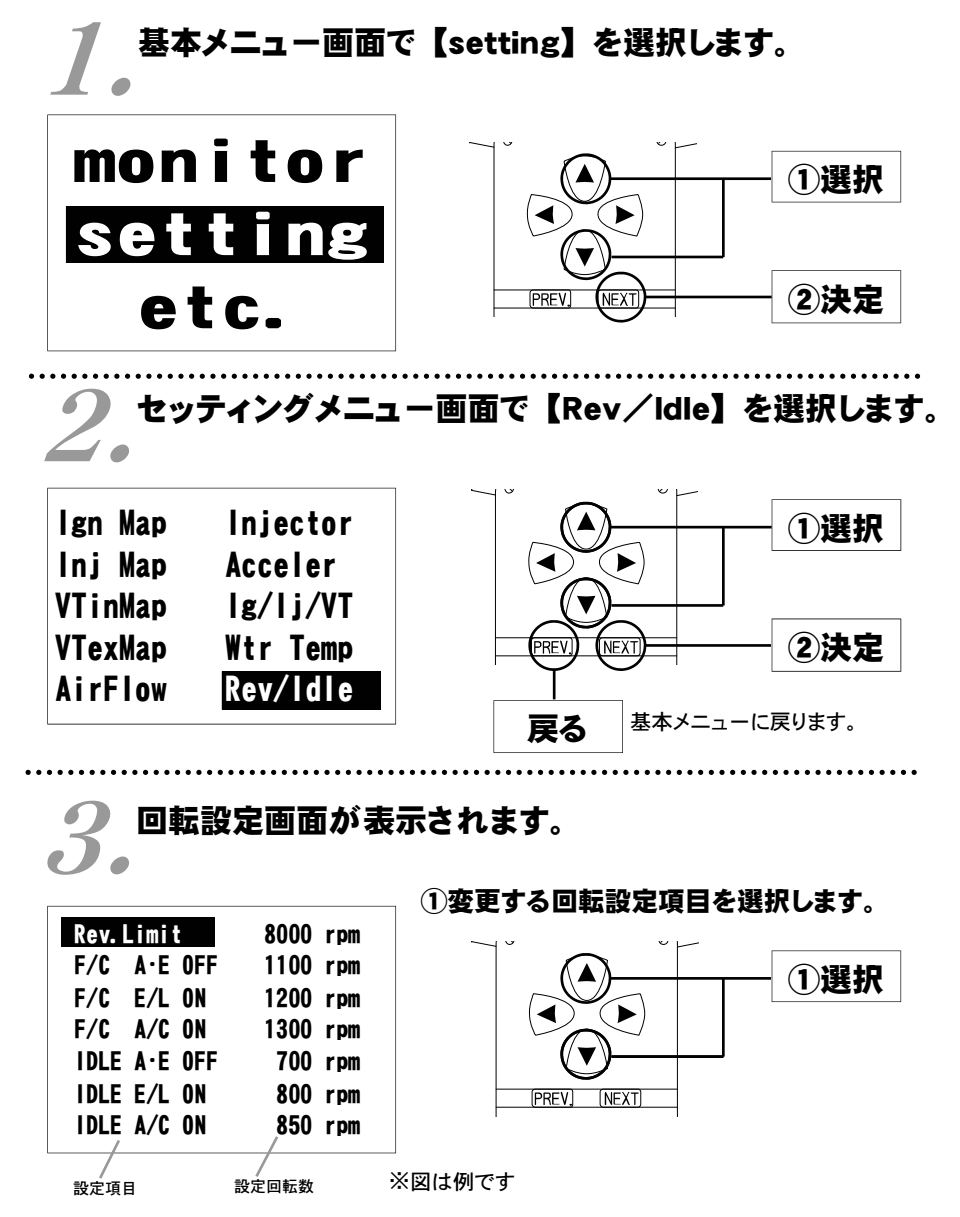

*62* 

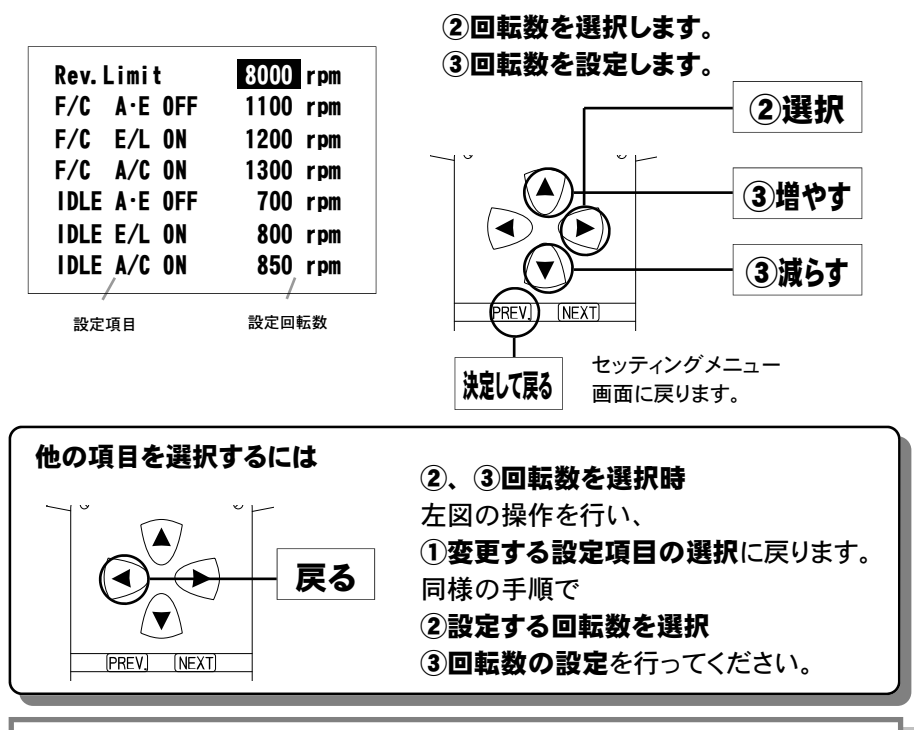

#### 入力データについて

[Rev. Limit ]レブリミット回転数

[F/C A・E OFF ]エアコンオフ電気負荷オフの場合の減速時燃料カットの 復帰回転数

[F/C E/L ON ]エアコンオフ電気負荷オンの場合の減速時燃料カットの 復帰回転数

[F/C A/C ON ]エアコンオンの場合の減速時燃料カットの復帰回転数

[IDLE A・E OFF]エアコンオフ電気負荷オフの場合のアイドリング回転数

[IDLE E/L ON ]エアコンオフ電気負荷オンの場合のアイドリング回転数

[IDLE A/C ON ]エアコンオンの場合のアイドリング回転数

#### 設定回転数について

減速時燃料カットの復帰回転数とアイドリング回転数の差を、100rpm未 満に設定することは出来ません。アイドリング回転数を設定する場合に は、それに応じた減速時燃料カットの復帰回転数を設定してください。

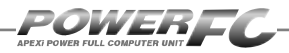

その他のモード その他のモード

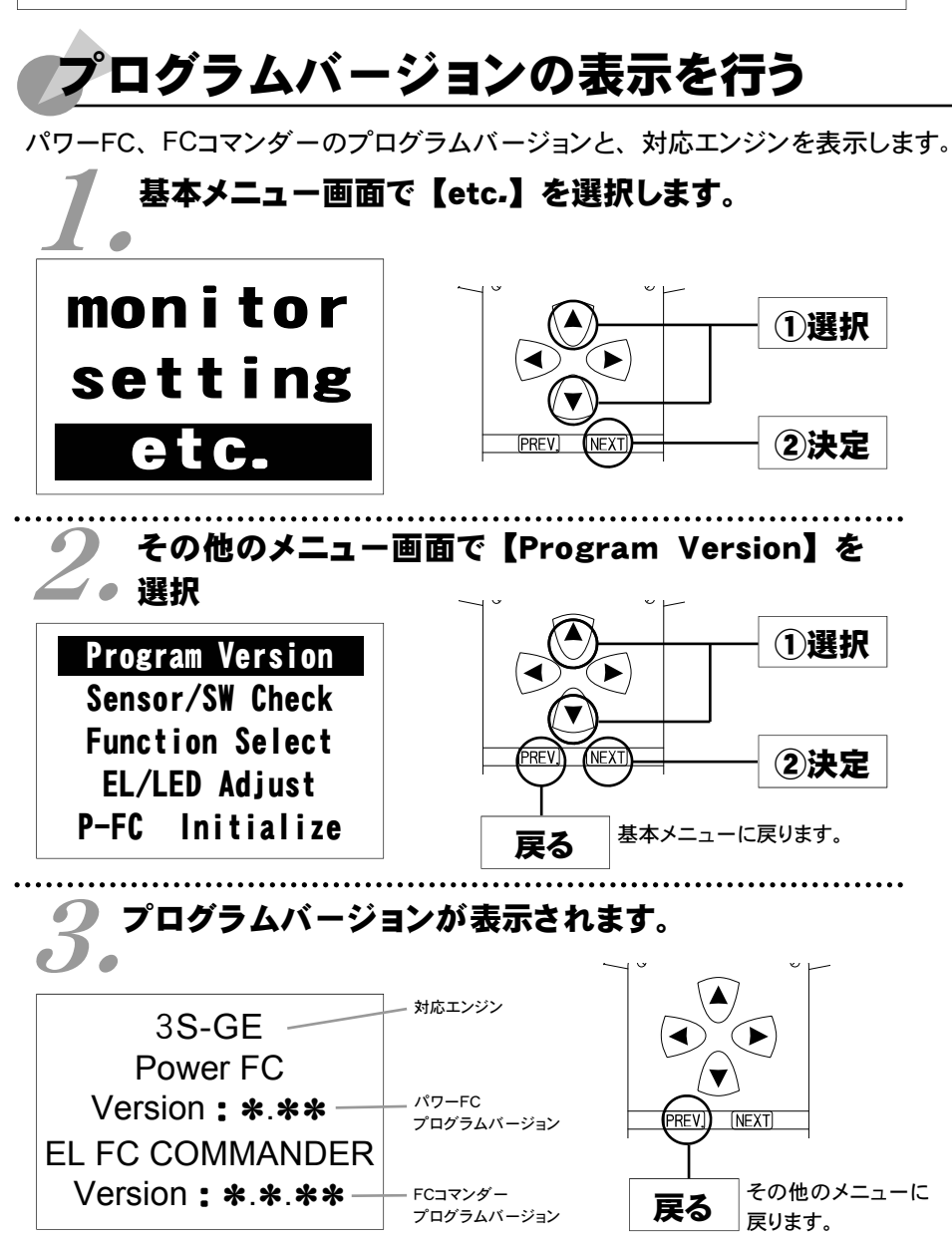

※図は例です。

第4章 FCコマンダー操作方法

## 入出力信号の表示を行う

パワーFCの各種入出力信号を、センサ電圧・スイッチのON/OFFで表示します。 エンジンチェックランプ点灯時はこのモードで異常項目を確認してください。 センサ異常発生時は反転表示で表します。

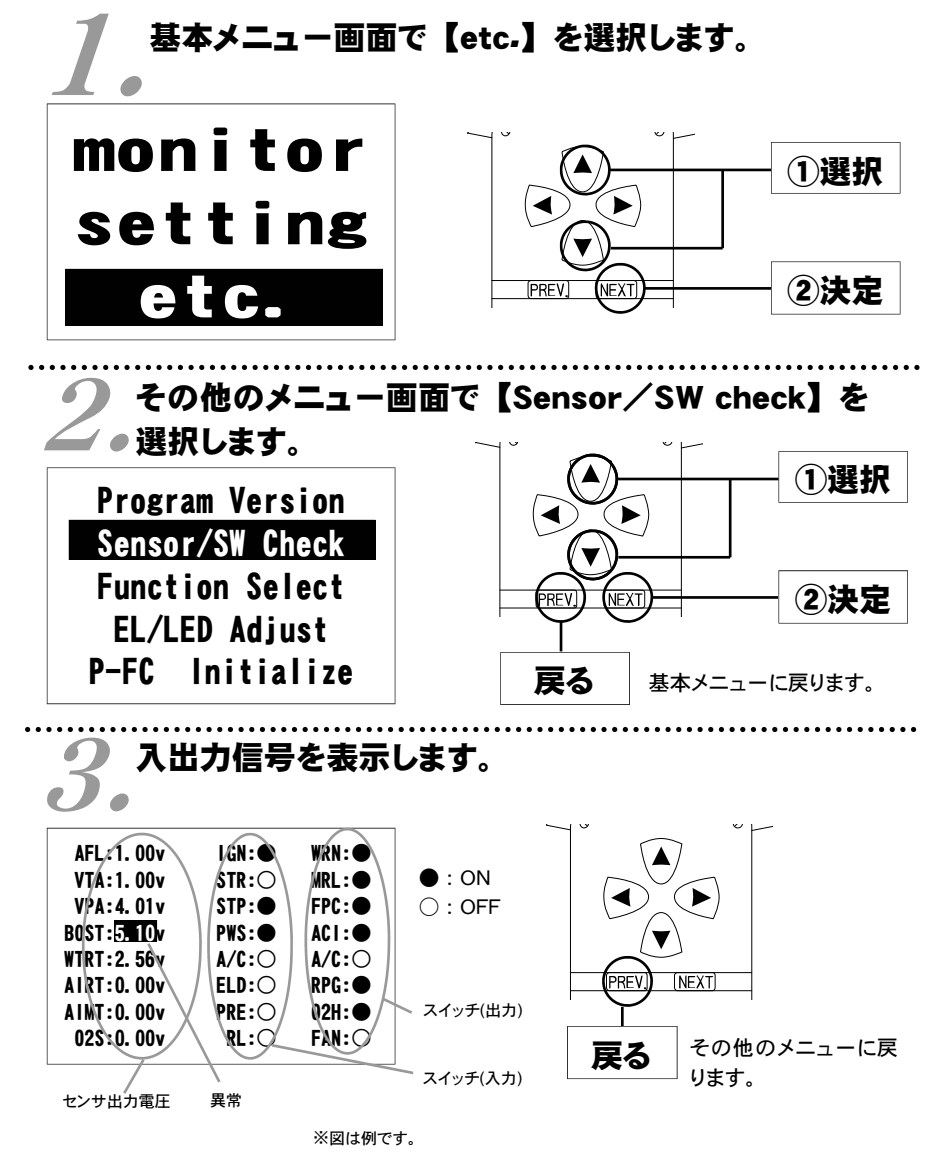

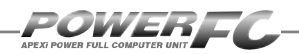

#### 表示を一時的に止める

画面の表示を一時的に止めることをポーズといいます。

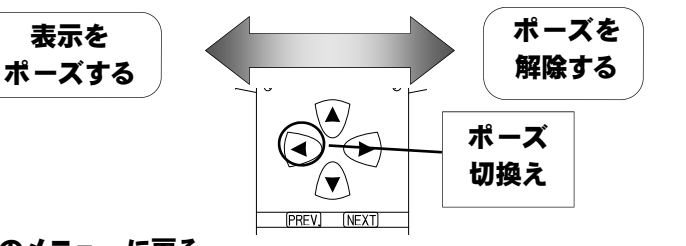

その他のメニューに戻る

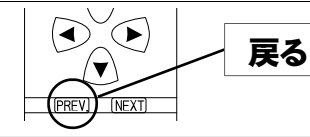

その他のメニュー に戻ります。

### 入出力信号メニュー

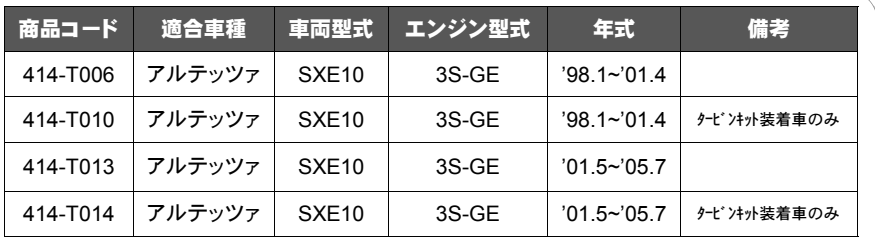

#### ●センサ類

●スイッチ類

- [ AFL ]・・・ エアフローセンサ [ VTA ]・・・ スロットルポジションセンサ [AIRT ]・・・ 吸気温センサ [ VPA ]・・・ アクセルポジションセンサ [AIMT ]・・・ 外気温センサ [BOST]・・・ 外部入力用圧力センサ [WTRT]・・・水温センサ [ O2S ]・・・ O2センサ
- [IGN]・・・ イグニッションスイッチ [STR]・・・ スタータスイッチ [STP]・・・ ストップランプスイッチ [PWS]・・・パワーステアリングスイッチ [A/C]・・・ エアコンスイッチ [ELD]・・・ 電気負荷スイッチ [PRE]・・・エアコン圧力スイッチ [ RL]・・・ オルタネータL端子 [WRN]・・・チェックエンジンランプ [MRL]・・・メインリレー [FPC]・・・ フューエルポンプ [ACI]・・・ 可変吸気ソレノイド [A/C]・・・ エアコンリレー [RPG]・・・キャニスタパージ [O2H]・・・O2センサヒータ [FAN]・・・ ファンスイッチ

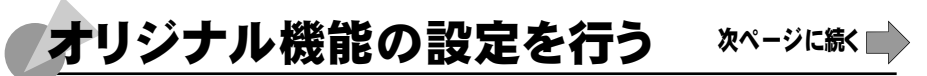

各種ウォーニング機能の有無、O2センサフィードバック制御の有無などを設定 するモードです。

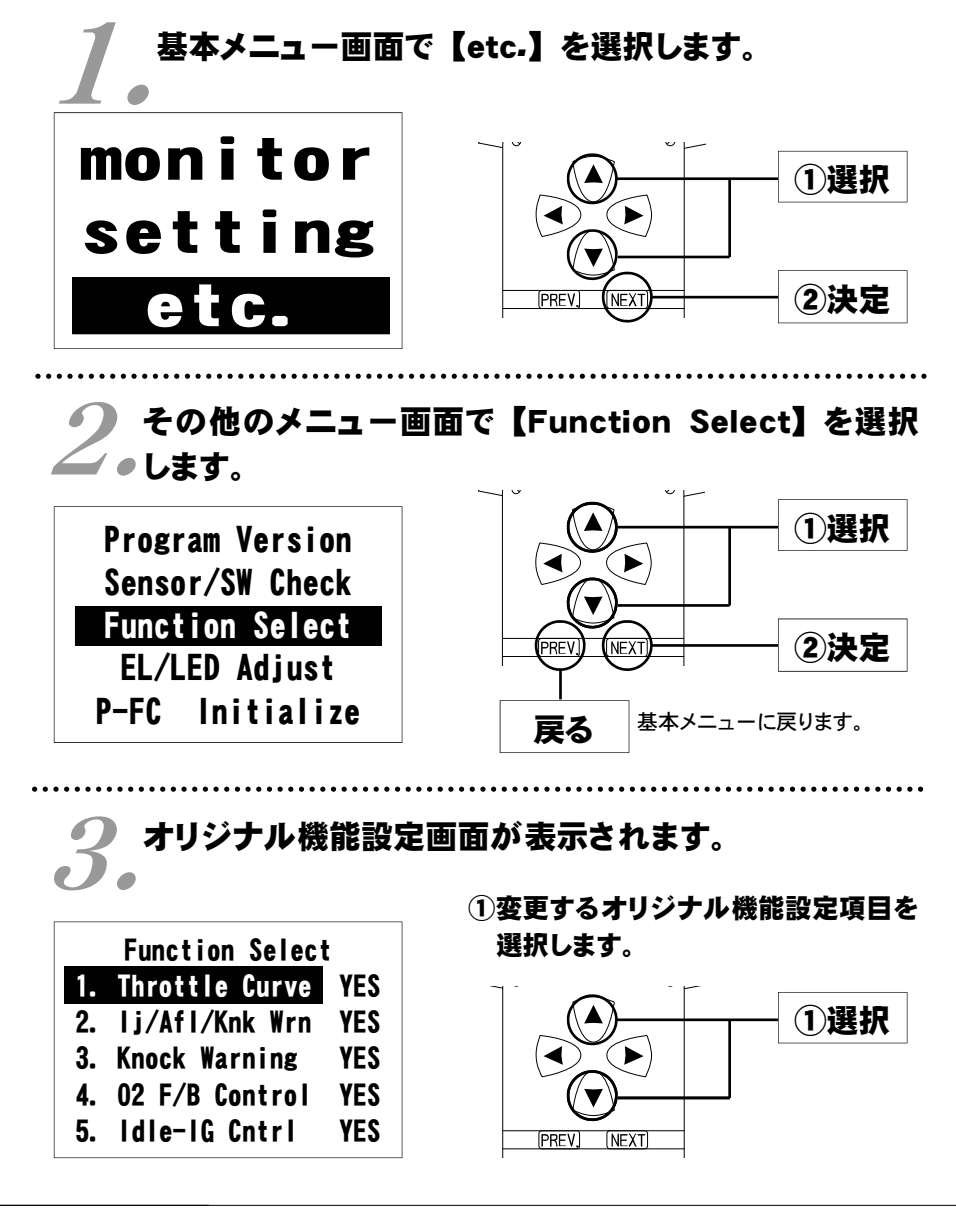

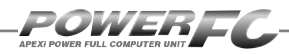

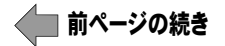

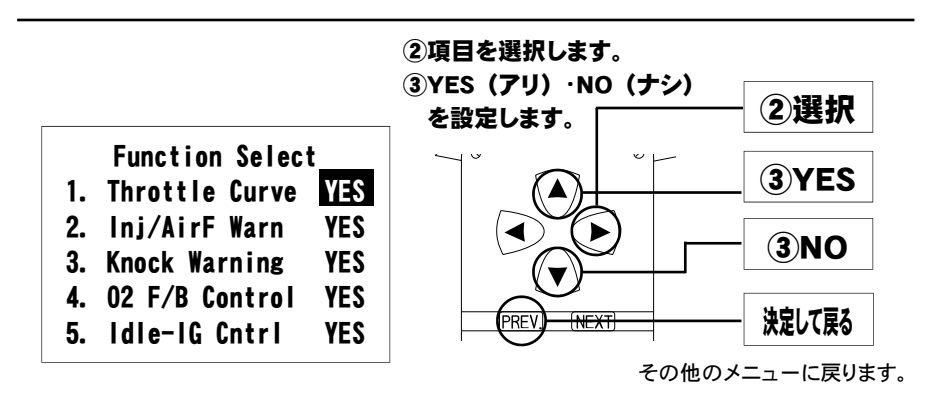

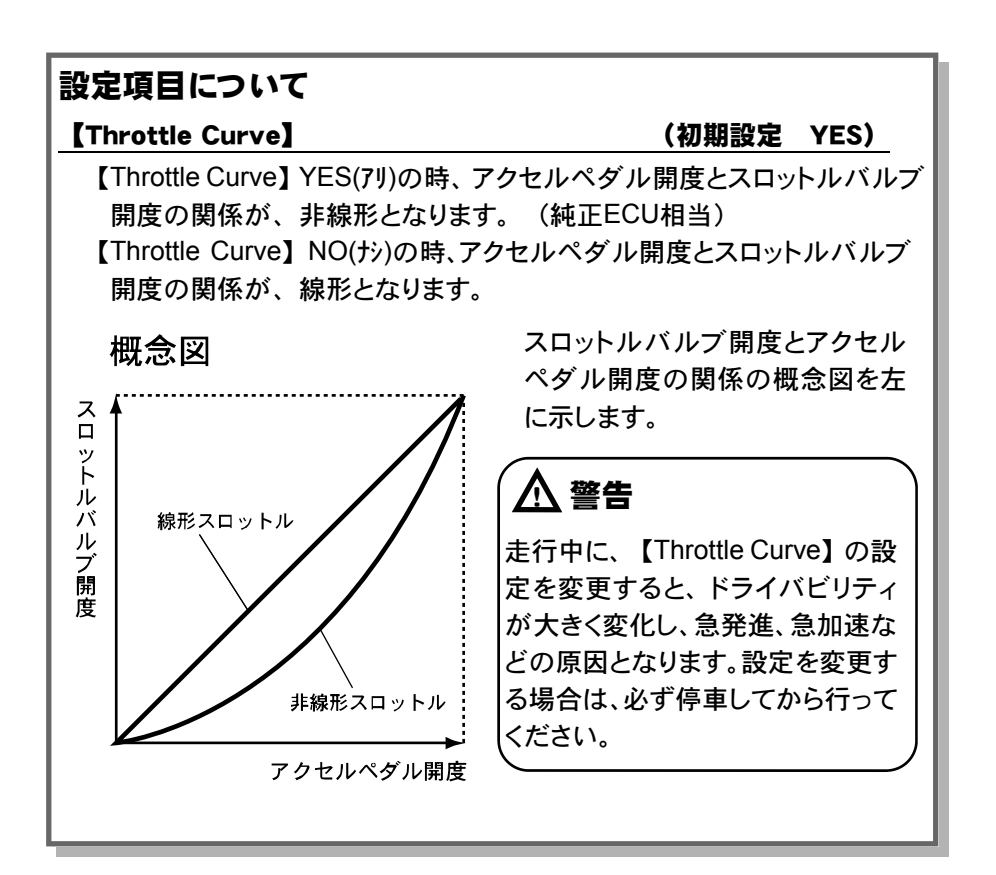

### 【Inj*/*AirF Warn】 (初期設定 YES) パワーFCのオリジナル機能で、インジェクタ開弁率が98%を超えたと き、またはエアフローメータが測定限界(5.1V)になった場合にチェック エンジンランプを0.5秒間隔で点滅させる機能を行うか行わないかを設定 【Knock Wrning】 (初期設定 YES) パワーFCのオリジナル機能で、ノッキングレベルが60を超えたとき、

チェックエンジンランプを0.1秒間隔で点滅させる機能を行うか行わない かを設定します。

します。

O2センサ信号により、燃料噴射制御にフィードバック補正を行うか行わ ないかを設定します。セッティング時などO2センサによるフィードバック を行いたくない場合に【NO】に設定してください。(通常は【YES】 に設定してください)

アイドリング時に、アイドリング回転を安定させるための点火時期制御を 行っていますが、この制御の有無を設定します。 点火時期調整時のみ【NO】で使用してください。 この時、アイドリングの点火時期は15°になります。

### 八 警告

●走行中に、【Throttle Curve】の設定を変更すると、ドライバビリティ が大きく変化し、急発進、急加速などの原因となります。設定を変更 する場合は必ず停車してから行ってください。

### 八 注意

●ノッキングレベルが60以上でも必ずノッキングが発生しているとは 限りません。あくまで目安としてください。

●排気ガス浄化のため、必ずO2フィードバック制御【YES】で使用して ください。

#### 【O2 F*/*B Control】 (初期設定 YES)

#### 【IdleーIG Cntrl】 (初期設定 YES)

その他のモード

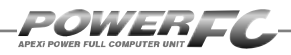

### 表示部・キースイッチ部の明るさ調整を行う

表示部および、キースイッチ部の明るさ調整を行います。

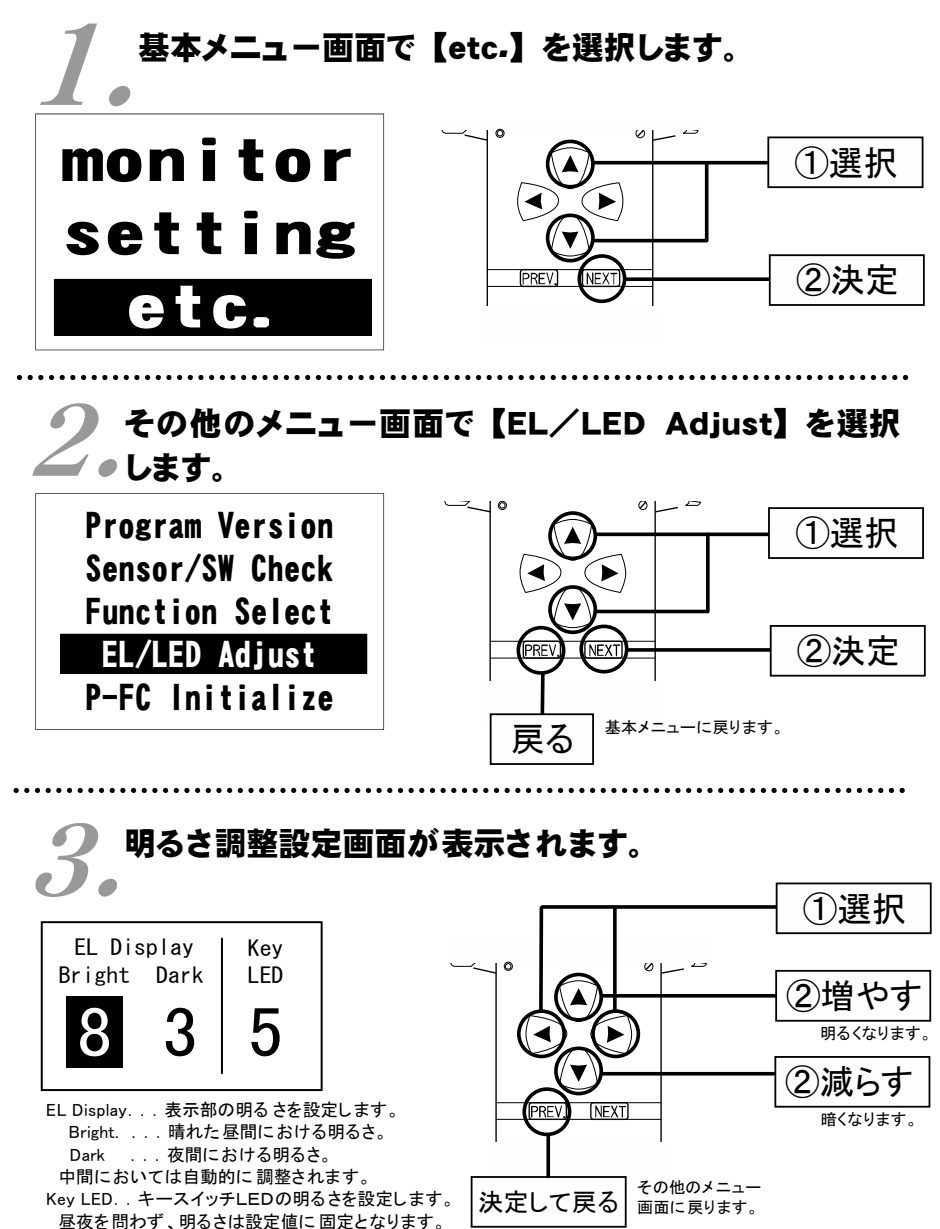

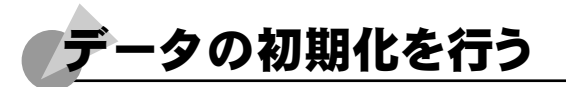

全てのデータを初期化し、工場出荷時のデータに戻します。

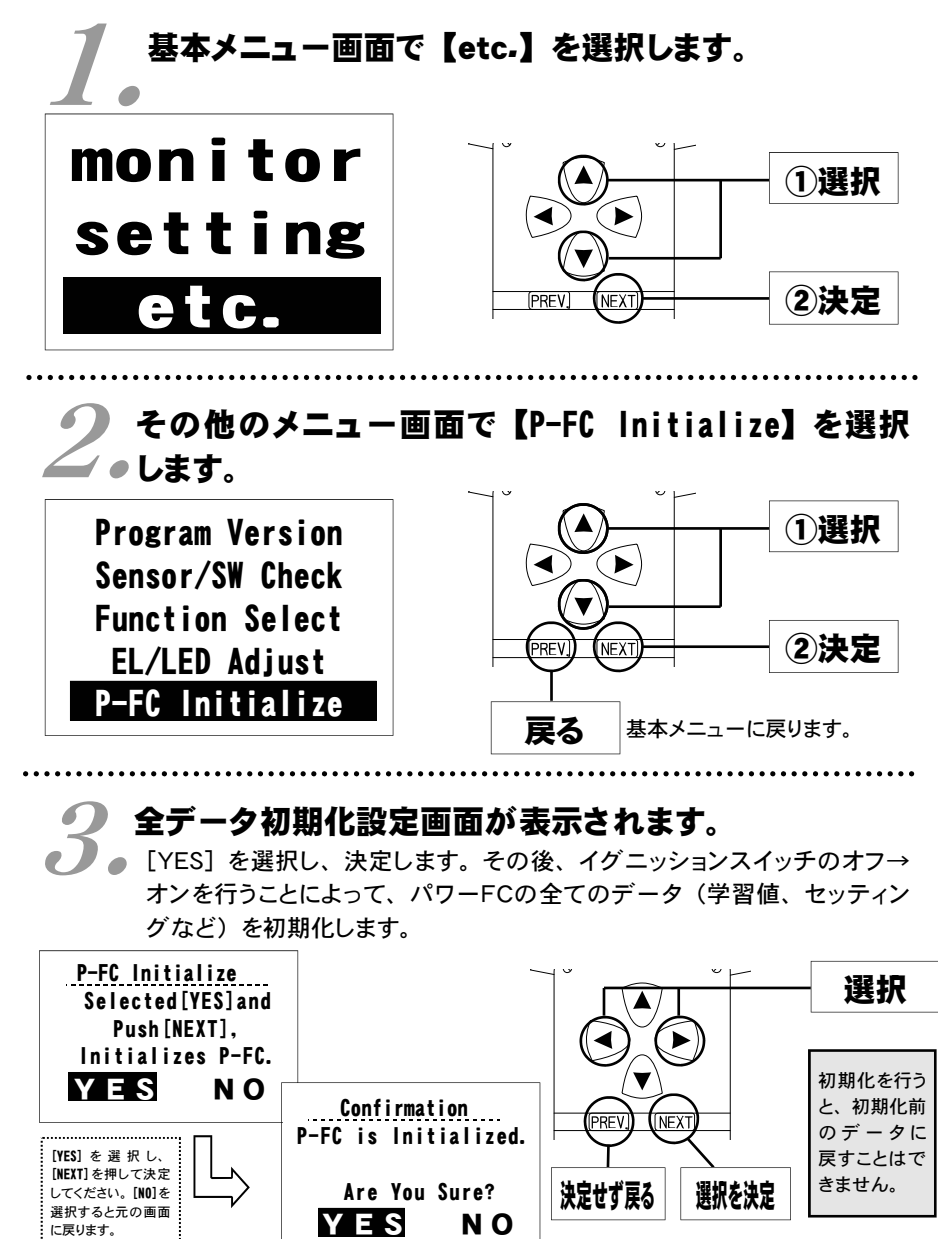

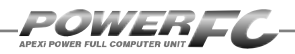

コントラスト・バックライトの調整を行う 付属品以外のFCコマンダーご使用の場合のみ。

LCDのコントラスト調整、LEDバックライトの明るさ調整を行います。

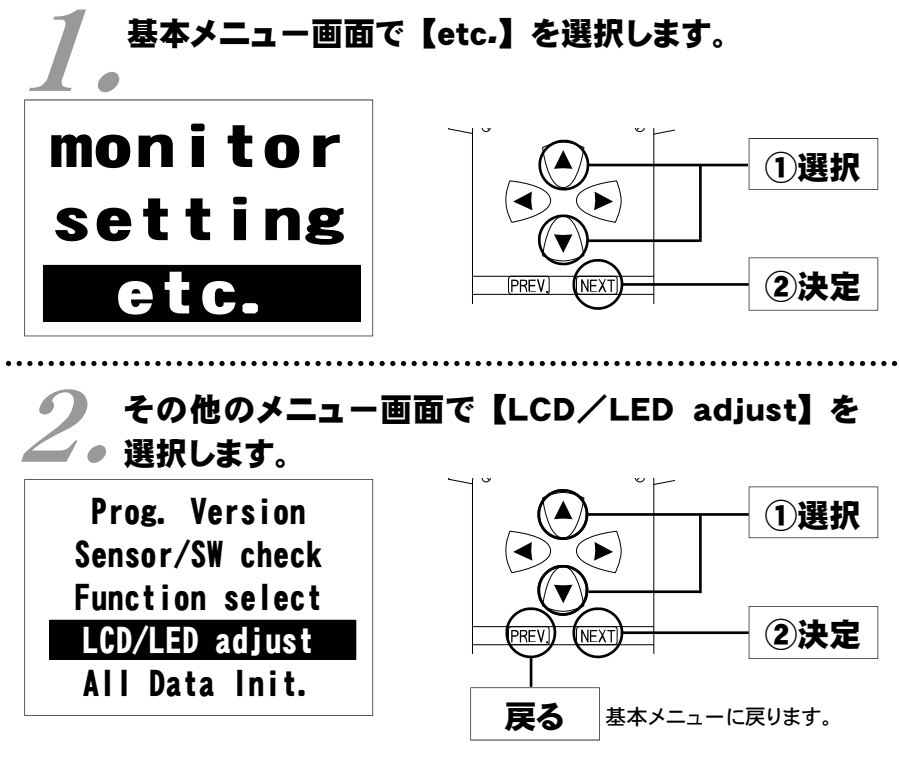

 $3.$  ayh: コントラスト・バックライト調整設定画面が表示され

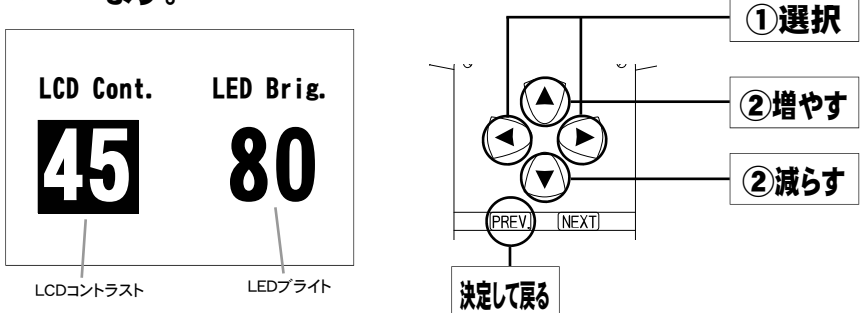
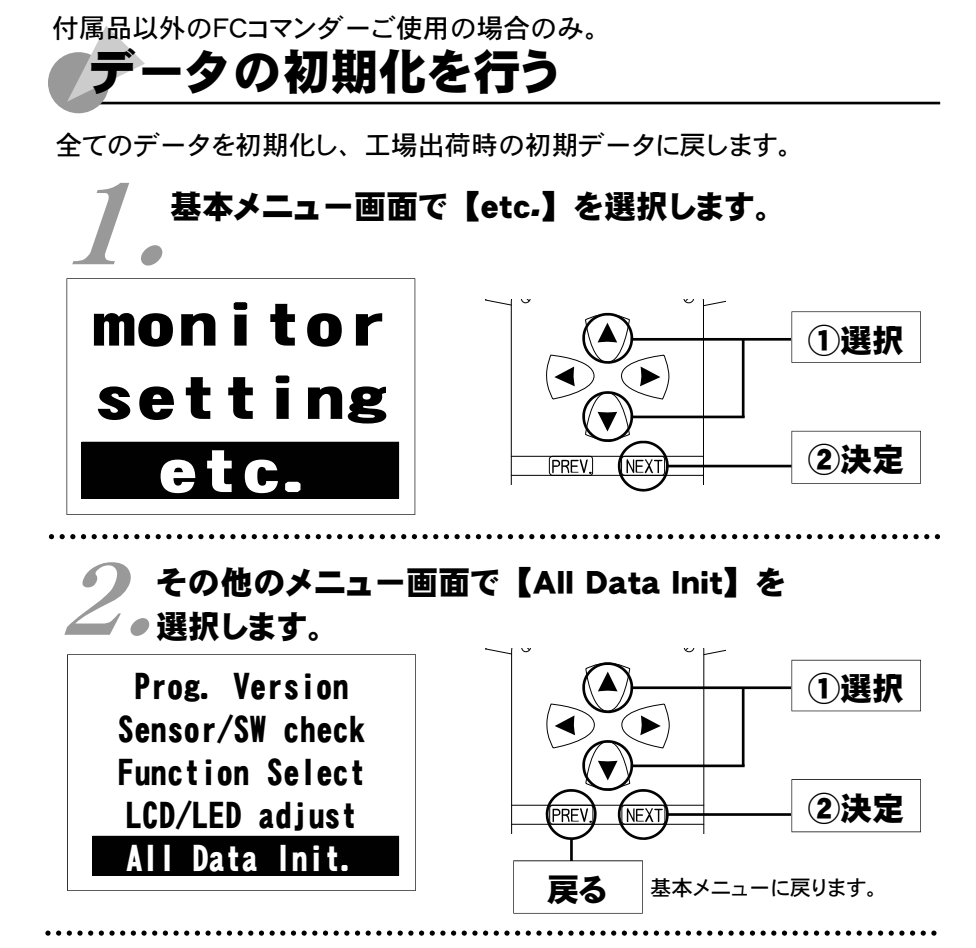

全データ初期化設定画面が表示されます。

● 全データ初期化設定画面が表示されます。<br>● ■ YES] を選択し、決定します。その後、イグニッション スイッチのオフ→ オンを行うことによって、全てのデータ(学習値、セッティングなど)を初 期化します。

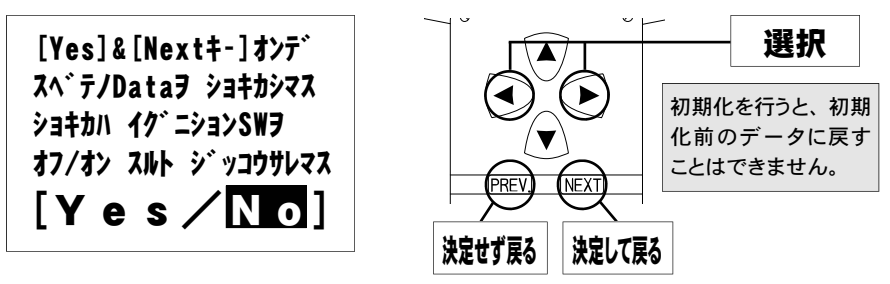

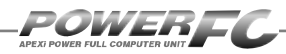

## **OMemo**

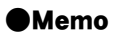

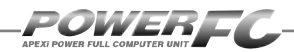

# ご注意

- 1.本書の内容について、将来予告なしに変更することがあります。
- 2.本書の内容については万全を期して作成しましたが、万一ご不審な点や誤りなど、 お気づきのことがありましたらご連絡ください。
- 3.本書の一部または全部を無断で複写することは禁止されています。また、個人とし てご利用になるほかは、著作権法上、弊社に無断では使用できません。
- 4.故障、修理その他の理由に起因するメモリ内容の消失による、損害などにつきま しては弊社では一切その責任を負えませんので、あらかじめご了承ください。
- 5.本製品の仕様、価格、外見等は予告なく変更することがあります。
- 6.本製品は、日本国内での使用を前提に設計したものです。海外では使用しないで ください。

This product is designed for domestic use only. It must not be used in any country.

・本書に記載されている社名や商品名は、各社の登録商標または商標です。

#### 本製品の仕様

●動作電圧 DC10V~16V ●動作温度 -30~+80℃

#### 保証について

本製品は、別紙保証書記載の内容で保証されます。 記載事項内容を、良く確認し必要事項を記入の上、大切に保管してください。

## 改訂の記録

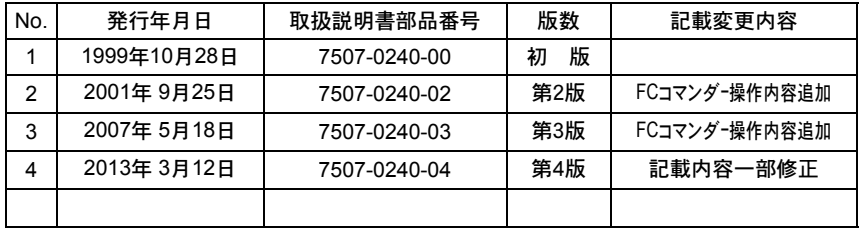

お問い合わせ先

**ADEX株式会社** \_\_\_\_\_\_\_\_\_\_\_\_\_\_\_\_\_\_\_\_\_\_\_\_\_\_\_\_\_\_\_\_http://www.apexi.co.jp/

〒419-0313 静岡県富士宮市西山1890-1

●お客様相談室・・・TEL:0544-65-5061

©Apex株式会社 **Printed in Japan**